令和4年度 路網整備や再造林対策の効果的な推進のための区域の設定に向けた調査事業

# **CS 立体図を使った 地形判読マニュアル**

**令和5(2023)年3月** 林野庁

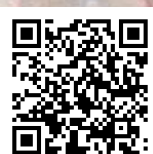

出典[:静岡県](https://www.geospatial.jp/ckan/dataset/shizuokakencsmap2) CS 立体図

出典[:長野県](https://www.geospatial.jp/ckan/dataset/nagano-csmap) CS 立体図

[Ver.2 \(1m\)](https://www.geospatial.jp/ckan/dataset/nagano-csmap)

このテキストは下記のURLからダウンロードできます。 https://www.rinya.maff.go.jp/j/seibi/sagyoudo/romou.html

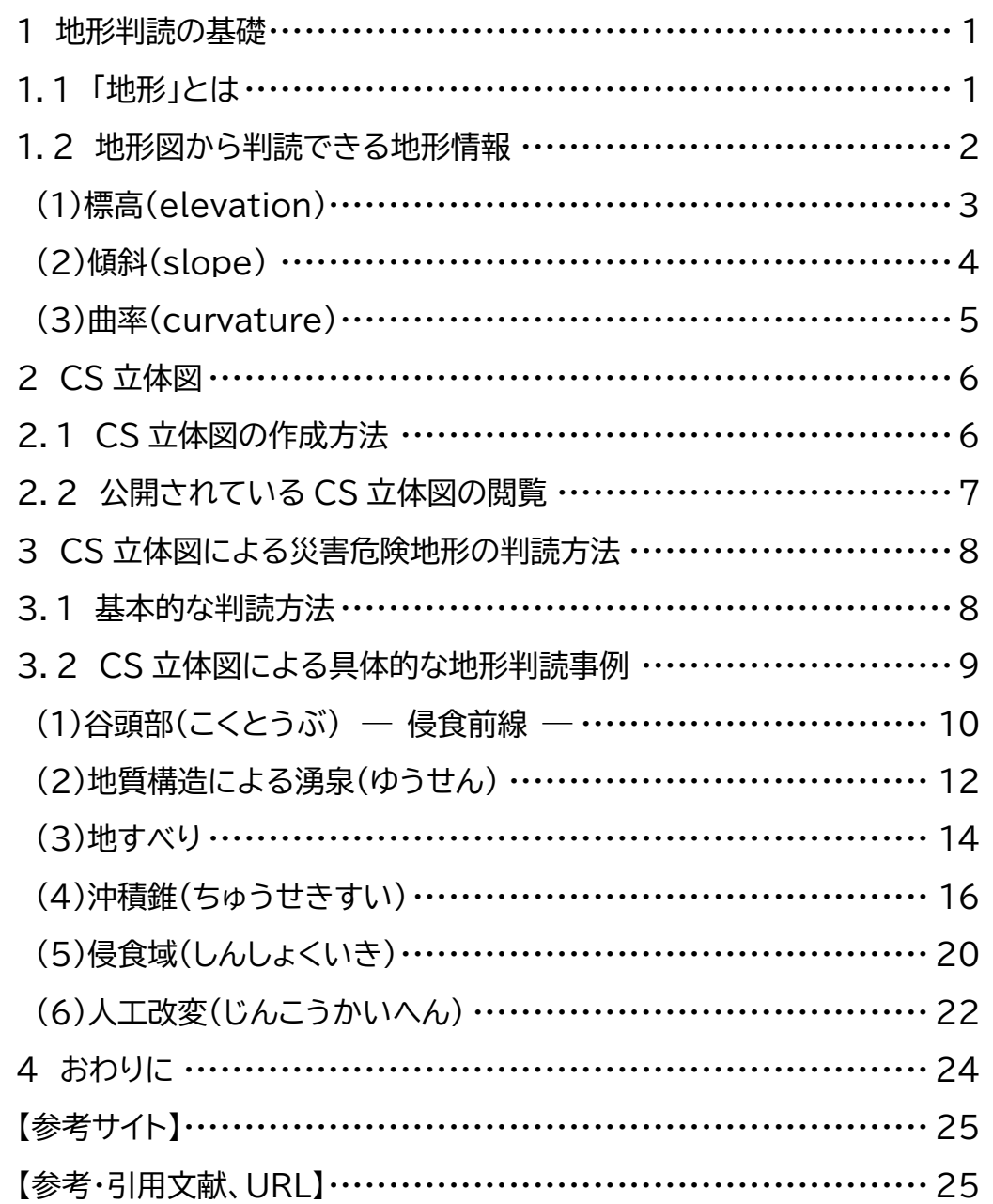

# 目次

# コラム目次

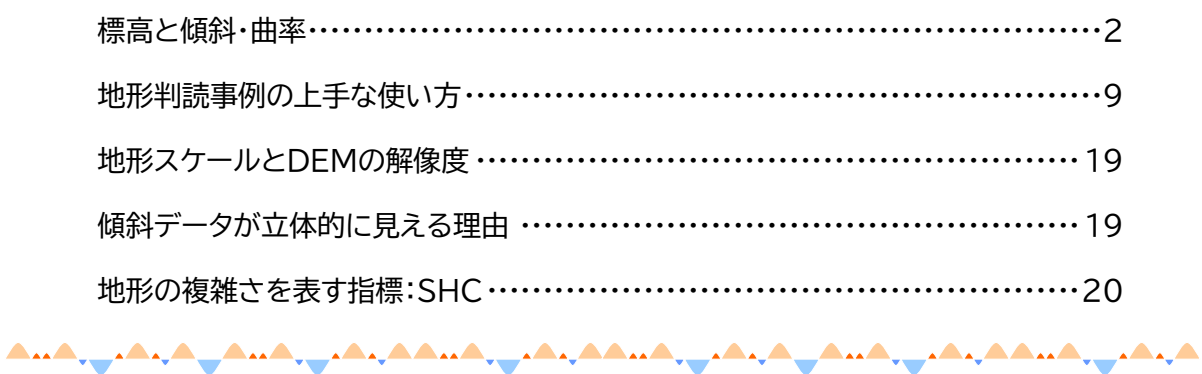

# **1 地形判読の基礎**

# <span id="page-2-1"></span><span id="page-2-0"></span>**1.1 「地形」とは**

私たちは、生活の大半を地面の上ですごしています。その地面には必ず何らかの形が あります。傾斜地か平坦地か、凹地か凸地か、またそれらの組み合わせにより、様々な形 をしています(図 1)。では、なぜそのような形ができたのでしょうか?それは、過去に発 生した火山活動や地殻変動、豪雨や地震による斜面崩壊、水や風などの力、または人為 による土地の改変などにより土砂が移動したことが原因であり、今見ている地形は過去 の土砂移動の痕跡といえます。これらの土砂移動により、地形が短時間で変化したとき、 そこで暮らしていた人間や動植物にとっては、大きな災害となったことでしょう。そして、 災害は同じ場所で、同じ様な現象が繰り返し発生する可能性が高いことが知られていま す。つまり、地形について学び、現在の地形を注意深く読み取る地形判読技術を身につ けることで、その場所で過去に発生した災害を知り、将来発生する災害リスクを知るこ とができます。例えば、森林内に道路を開設するときには、どのような場所を避け、どこ に計画すべきか、また、治山ダムや防災施設をどこに設置すれば、限られた予算の中で より効果的な防災対策をすることができるかなどの検討に役立ちます。また、木材生産 のために樹木を伐採して良いか、それとも伐採を避けて保全的な森林整備を進めるべ きか。さらに、伐採後に何の種類の木を植栽し、どのように施業するか。このような様々 な場面で地形判読技術が活用できます。

本マニュアルでは、地形判読についての基本的な技術を解説するとともに、地形判読 を容易にするために開発された CS 立体図を用いた危険地形の判読事例について紹介 します。森林、林業に関わる技術者が地形に興味を持ち、さらなる学習をする一助とな れば幸いです。

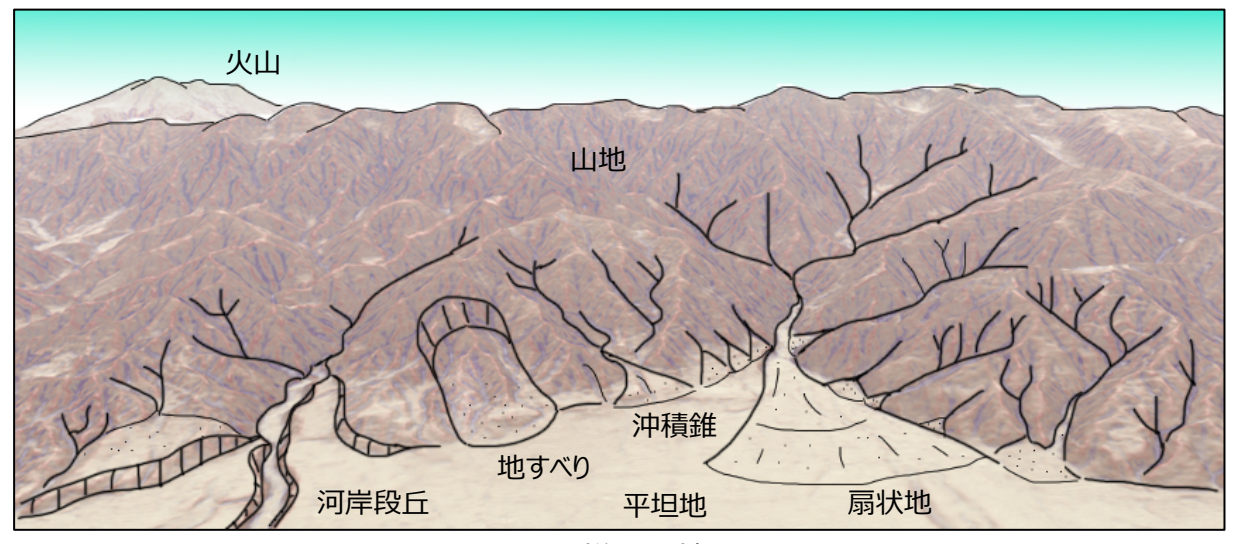

図 1 様々な地形

# <span id="page-3-0"></span>**1.2 地形図から判読できる地形情報**

地形図から読み取ることができる情報には、「地形量」と「地形種」の2種類があります (表 1)。

| 地形情報 | 概要                 | 例            |
|------|--------------------|--------------|
| 地形量  | 長さや面積、それらの比など、計測によ | 標高、傾斜、曲率、面積、 |
|      | り何らかの数値化が可能な情報(形熊要 | 体積、方位、起伏量など  |
|      | 素)であり、同じ方法で計測すれば誰が |              |
|      | 計測しても同じ結果になる。      |              |
| 地形種  | 特定の成因によって形成された特定の  | 扇状地、崖錐、地すべり  |
|      | 形熊的特徴をもつ地形の部分のこと。判 | 滑落崖、地すべり側方崖  |
|      | 読者の解釈によって判断されるもので  | など           |
|      | あり、同じ地形に対しても判断が異なる |              |
|      | ことがある。             |              |

表 1 地形量と地形種

「地形量」について、ここでは、最も代表的といえる「標高」と、標高からの計算によっ て求めることができる「傾斜」「曲率」について説明します。

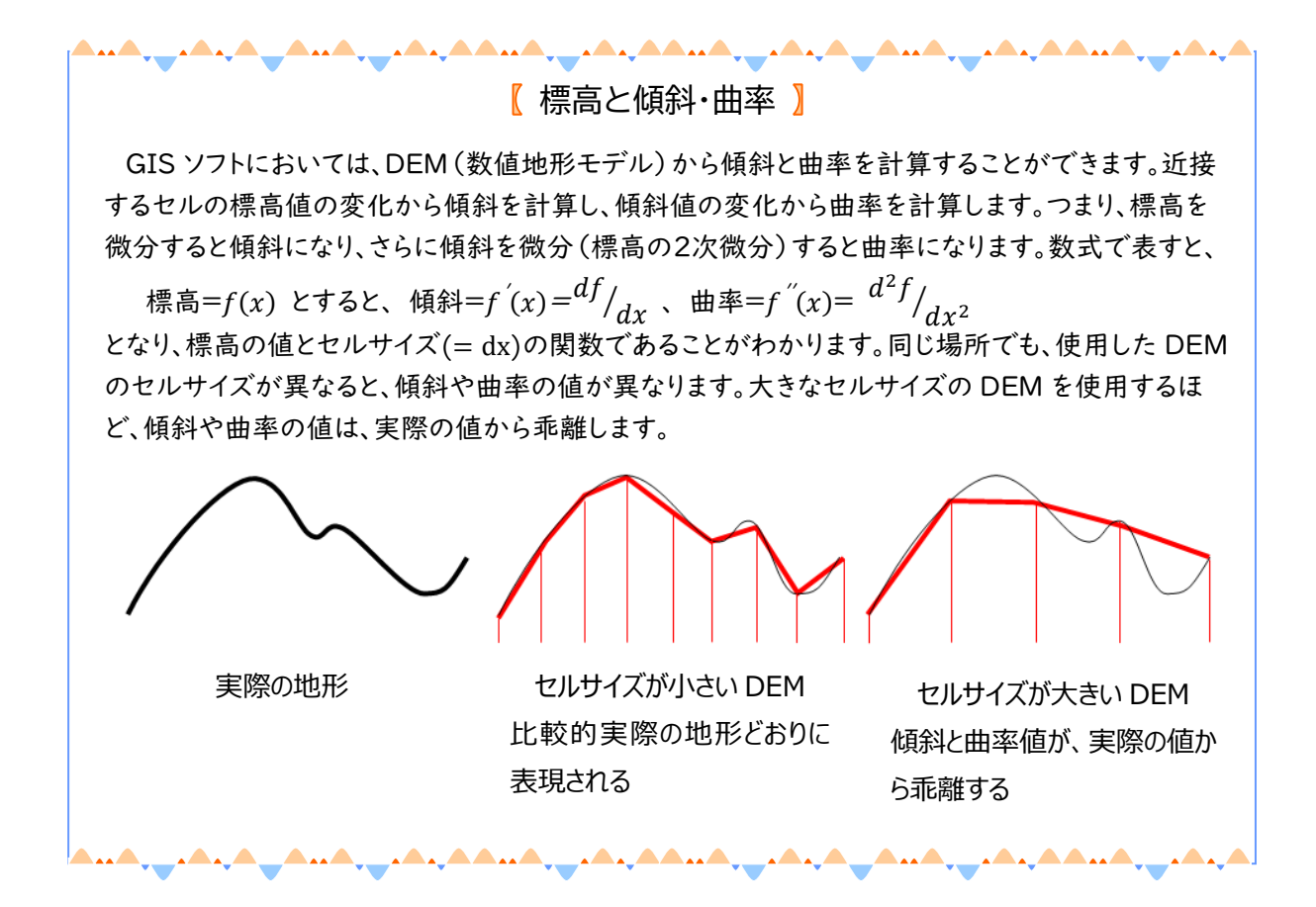

# <span id="page-4-0"></span>**(1)標高(elevation)**

地理院地図など、私たちが目にする多くの地形図は、等高線で表現されています(図 2)。等高線とは、同じ標高(東京湾の平均海水面からの垂直距離)を結んだ線のことで す。コンピュータソフトによる地形解析では、格子点の標高値を各セルの値とした画像 ファイル形式の数値地形モデル(Digital Elevation Model:以下、DEM)を使用しま す(図 3)。森林、林業において、標高は重要な情報の一つです。

同緯度では標高が高くなると気温が低下します。一方で、林木は、樹種や品種によっ て耐寒性が異なります。例えば、耐寒性は強い方から、カラマツ>ヒノキ>スギといわれ ており、同じ山の斜面であっても、標高によって適地が異なります。他にも土壌水分や積 雪量などの条件もあるため、単純に標高だけで植え分けられることはありませんが、植 栽する樹種を選ぶときに標高も大きな要素の一つになります。

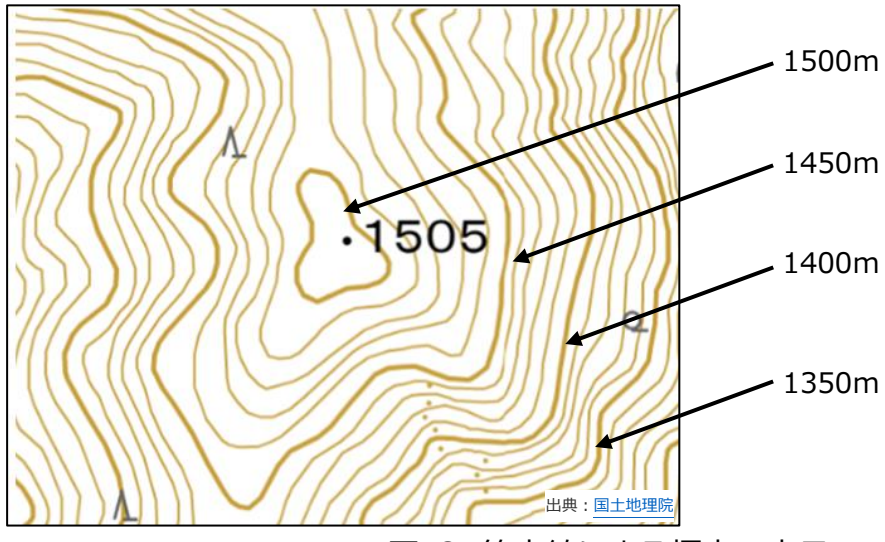

図 2 等高線による標高の表示

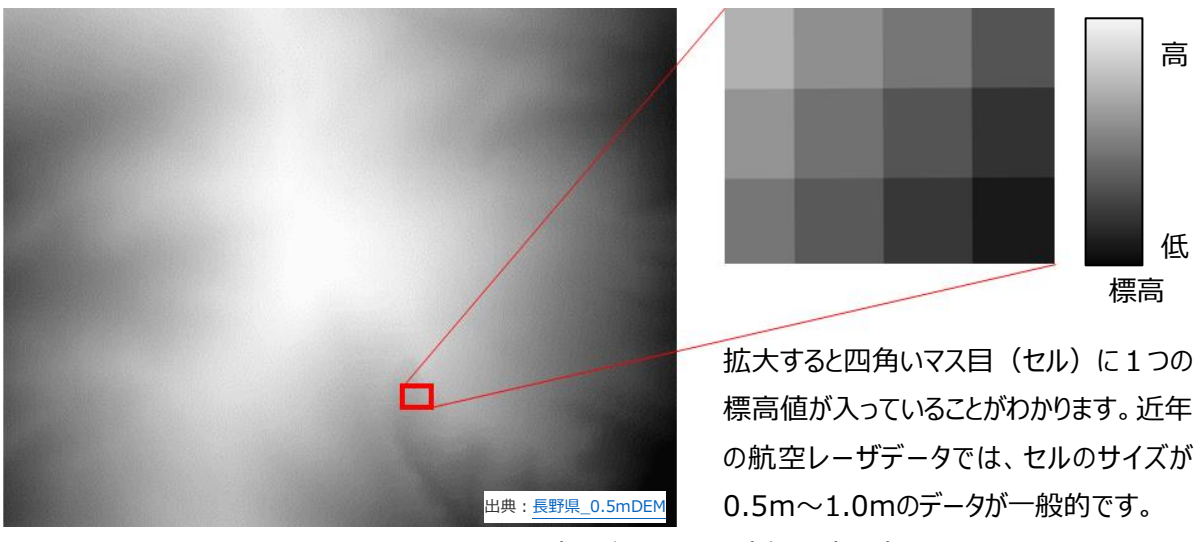

図 3 図2と同じ場所の DEM(白黒表示)

# <span id="page-5-0"></span>**(2)傾斜(slope)**

傾斜とは、地表面が水平面となす角度のことをいいます。等高線による表現では、等 高線の間隔が広いときは緩傾斜、狭い場合は急傾斜になります(図 4)。コンピュータに よる地形解析では計算により各セルに傾斜の値を持たせることができます。単位は角度 (度またはラジアン)、百分率(%)、比(垂直/水平)、割分などで表します。傾斜データの 単位を間違えないように気をつける必要があります。また、最急傾斜や近傍8セルとの 平均傾斜など、計算方法が異なると値も違ってきますので注意が必要です。さらに、解 析に用いる DEM のセルサイズ(解像度)によっても値が変わります。セルサイズが大き い DEM を用いると、特に尾根部や谷部では、実際よりも低い値になりますので注意し てください。

同じ土質の山地斜面において、傾斜が急になるほど斜面崩壊の危険性が高いことは 容易に想像できます。路網を開設する場合、傾斜が急になるほど切土高、盛土高が高く、 土工量が多くなり崩壊の危険性が増します。さらに急傾斜になると構造物の設置が必要 になり、開設コストが増大します。その斜面が基盤岩か崩積土か、石礫か砂か、風化して いるか否かなどの土質条件によって崩壊のし易さは異なりますが、少なくとも緩傾斜地 よりは急傾斜地の方が崩壊は発生しやすいので注意が必要です。

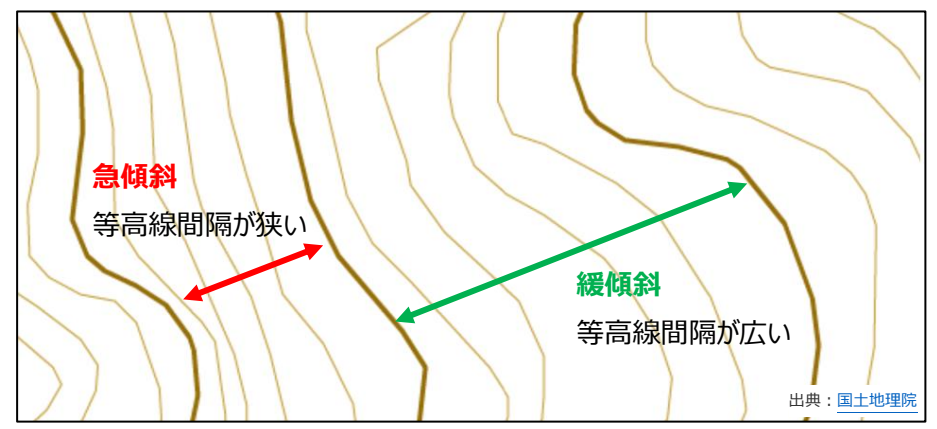

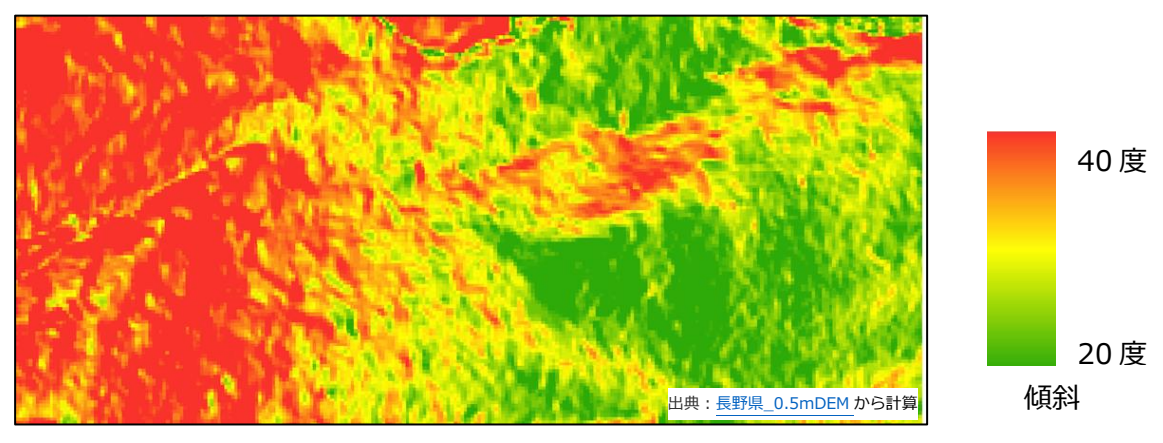

図 4 等高線からの傾斜の判読(上)と GIS 解析による傾斜図(下)

# <span id="page-6-0"></span>**(3)曲率(curvature)**

曲率とは、曲線や曲面の曲がり具合を表す量のことをいい、地形においては、凸凹を 表す指標として使われます。曲率には平面曲率と縦断曲率があり、それぞれ凸型、直線 型、凹型の 3 区分の組み合わせで 9 つの斜面型に分類することができます(図 5)。コ ンピュータによる地形解析では、近傍の8セルとの比較によって計算することができま す(図 6)。

山地では凹地に水が集まり豪雨時には崩壊が発生しやすいといえます。また、崩壊が 発生した場所は凹地形になり、崩壊の痕跡が残ります。過去に繰り返し崩壊が発生した 斜面では、将来の豪雨時にも崩壊発生の危険性が高いといえます。同じ傾斜の斜面でも、 曲率によって崩壊発生の危険度が異なります。

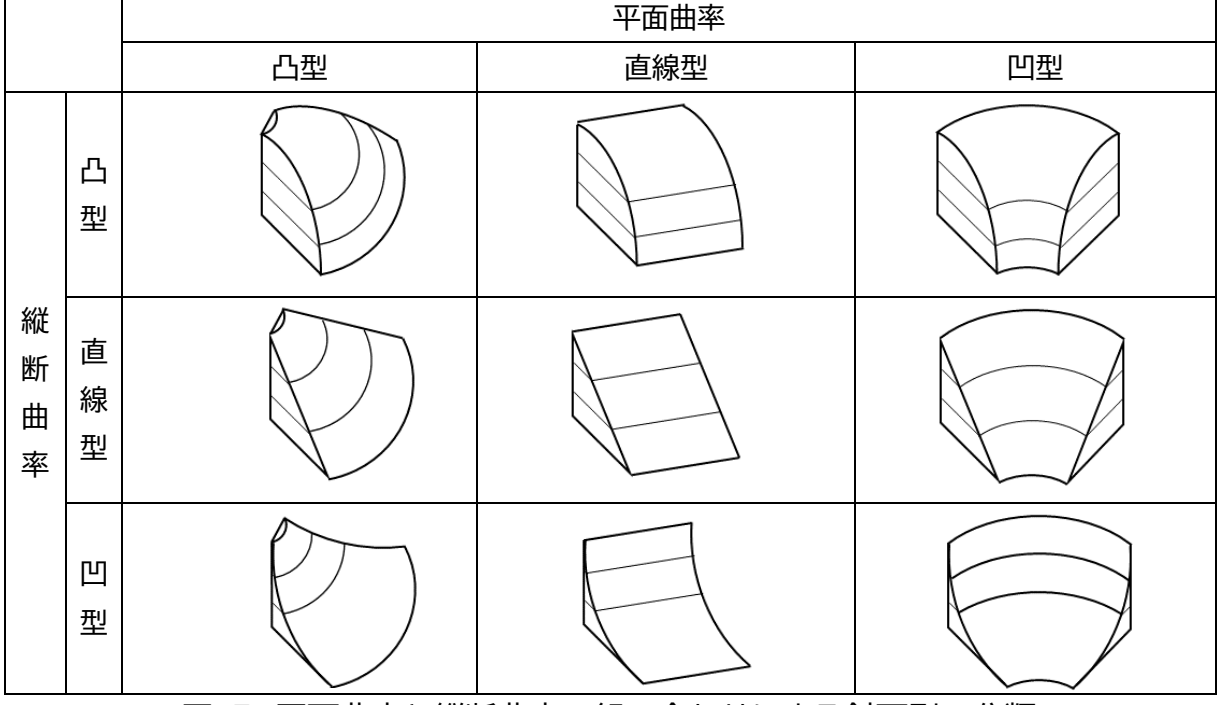

図 5 平面曲率と縦断曲率の組み合わせによる斜面型の分類

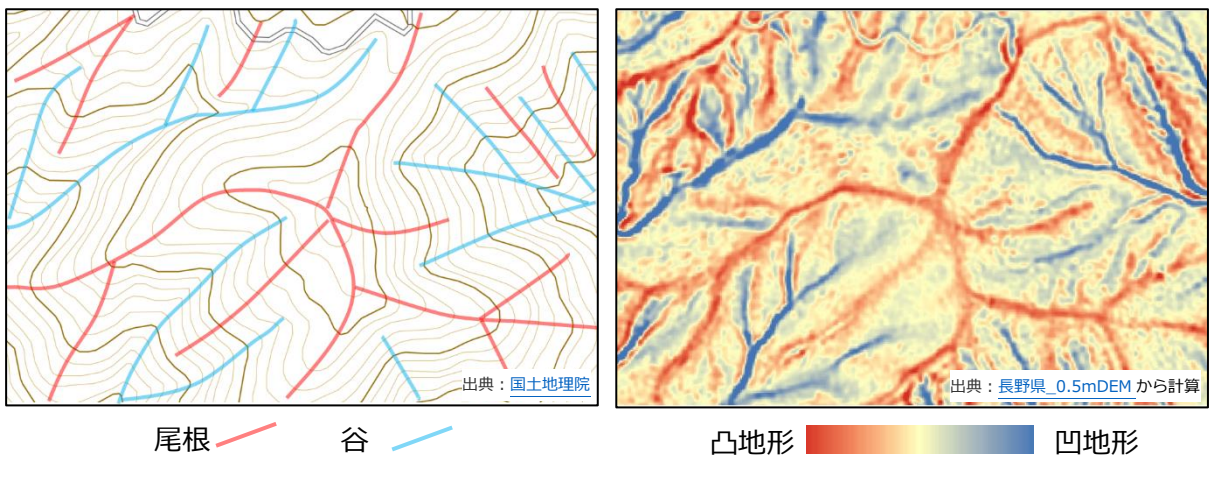

図 6 等高線からの尾根谷の判読(左)と GIS 解析による曲率図(右)

# **2 CS 立体図**

<span id="page-7-0"></span>「地形種」は、表 1 に示したとおり、特定の地形の部位に付けた名称であり、判読者の 解釈によって判断されるものです。同じ地形を見ても地すべりと判読する人もいれば、 違うという人がいるように、判読者によってその判断が異なることがあります。従来の 等高線による地形図を使って地形種を判読するには専門的な知識と経験が必要であり、 初心者にはハードルが高いものでした。そこで、少しでもそのハードルを低くすることを 目的に開発された地形表現図法が CS 立体図です。この章では、CS 立体図を用いた地 形種の判読方法について解説します。

# <span id="page-7-1"></span>**2.1 CS 立体図の作成方法**

CS 立体図とは、前述の代表的な地形量である「標高」「傾斜」「曲率」をそれぞれ別の 色調で着色し、重ねて透過処理することで作成した地形表現図法です。3つの地形量を 透過処理したことで、以下の特長を有しています。

- ① 視覚情報から直感的に情報を認識できる
- ② 異なる情報を同時に認識できる
- ③ 等高線では表現が困難な情報も認識できる(例えば等高線に平行なク ラックや、等高線と等高線の間にある地形)

CS 立体図の作成において、用いる DEM の解像度は問いません。近年は、航空レー ザ測量技術などの発達により、1mメッシュ以下の細密な DEM を入手できるようにな りました。この細密な DEM を用いて作成した CS 立体図では、0次谷や湧泉などの微 地形を判読することができます。一方で、10mメッシュなどの粗い DEM を用いて作成 した CS 立体図では、湧泉などの細密な地形表現はできませんが、大規模な地すべりや 尾根・谷などの大まかな地形の判読に適します。

なお、「CS」とは、曲率(Curvature)と傾斜(Slope)の頭文字から命名されており、 2012 年に長野県林業総合センターで開発されました。

CS 立体図の作成方法は論文などで公開されており、GIS ソフトを使えば誰でも作成 することができます(図 7)。また、様々なソフトウェアを使った自動作成ツールが開発 され、無料で公開されているため、GIS の専門的な知識がなくても作成することが出来 ます。現在公開されている自動作成ツールと、その入手方法は、巻末の「参考サイト」に掲 載しています。

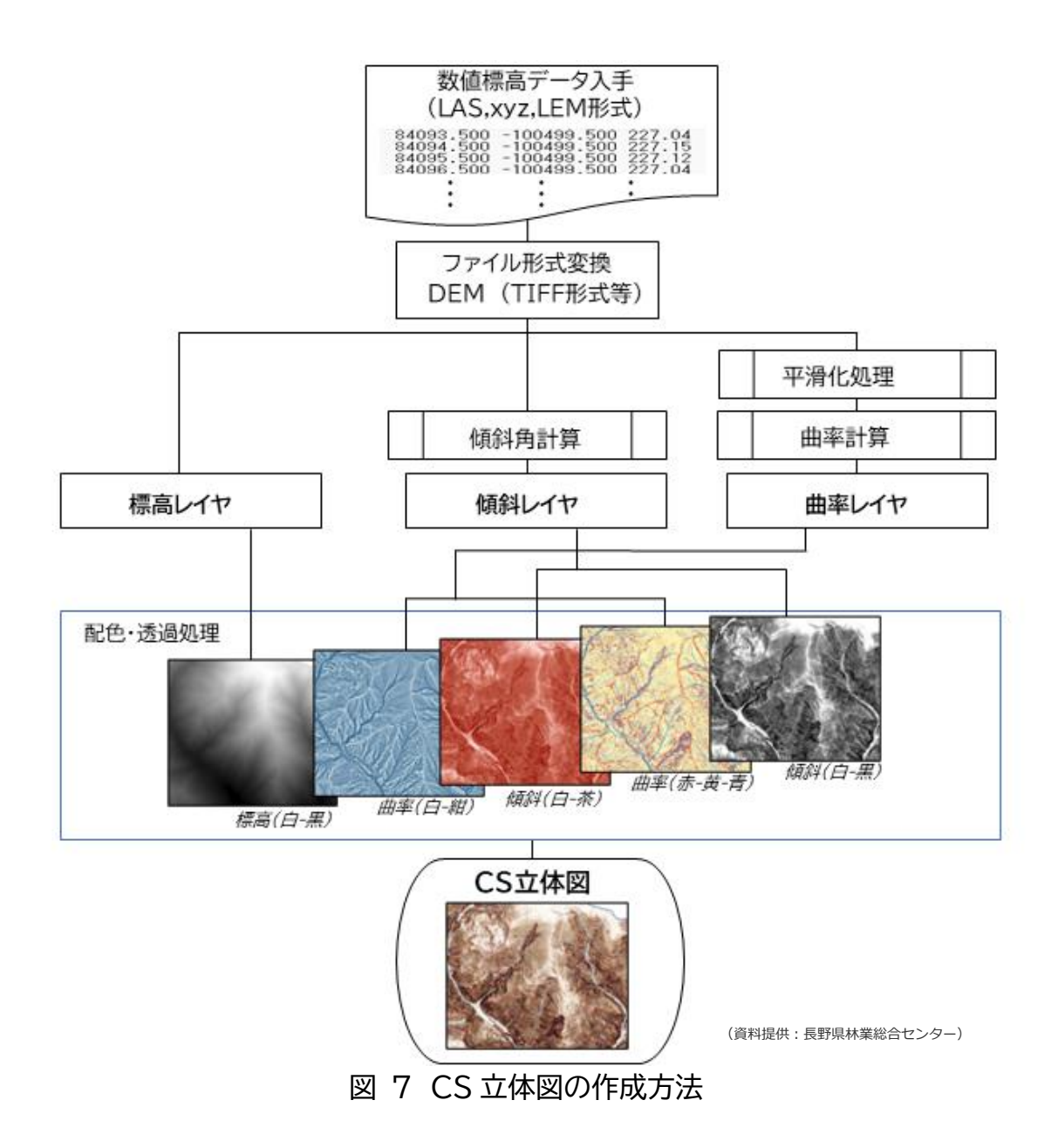

# <span id="page-8-0"></span>**2.2 公開されている CS 立体図の閲覧**

下線部をクリック、または 巻末【参考サイト】参照

作成された CS 立体図の多くは G [空間情報センターで](https://front.geospatial.jp/)公開されています。現在、長野 県、静岡県、岐阜県、兵庫県の詳細な CS 立体図と、全国 10mメッシュの CS 立体図が 公開されています。また[、国立研究開発法人森林研究・整備機構](https://www.ffpri.affrc.go.jp/press/2022/20220928/index.html) 森林総合研究所では、 林野土壌図とともに CS 立体図を公開しています。現在、広島県、愛媛県、岡山県、高知 県、福島県、熊本県、大分県、兵庫県、長野県の CS 立体図が閲覧できます。

また、宮崎県が運用する WebGIS サービスである[、ひなた](https://hgis.pref.miyazaki.lg.jp/hinata/) GIS では全国の様々な オープンデータと CS 立体図を重ね合わせて(または比較して)表示することができます。 GIS 操作に関する知識がない人でも、容易に CS 立体図を表示して、地形判読を行うこ とができます。現時点では、G 空間情報センターで公開されている CS 立体図が背景図 として表示できます。

# <span id="page-9-0"></span>**3 CS 立体図による災害危険地形の判読方法**

# <span id="page-9-1"></span>**3.1 基本的な判読方法**

CS 立体図では、尾根(凸地)は赤色、谷(凹地)は青色で、表現されています。尖ったや せ尾根ほど濃い赤で、緩やかな尾根は薄い赤、深い谷は濃い青で、浅い凹地形は薄い青 で表現されています(図 8)。また、急傾斜地は暗く、緩傾斜地は明るく表現されていま す。ひなた GIS などの3D 表示機能を使って表現すると立体感を把握しやすいと思い ます(図 9)。

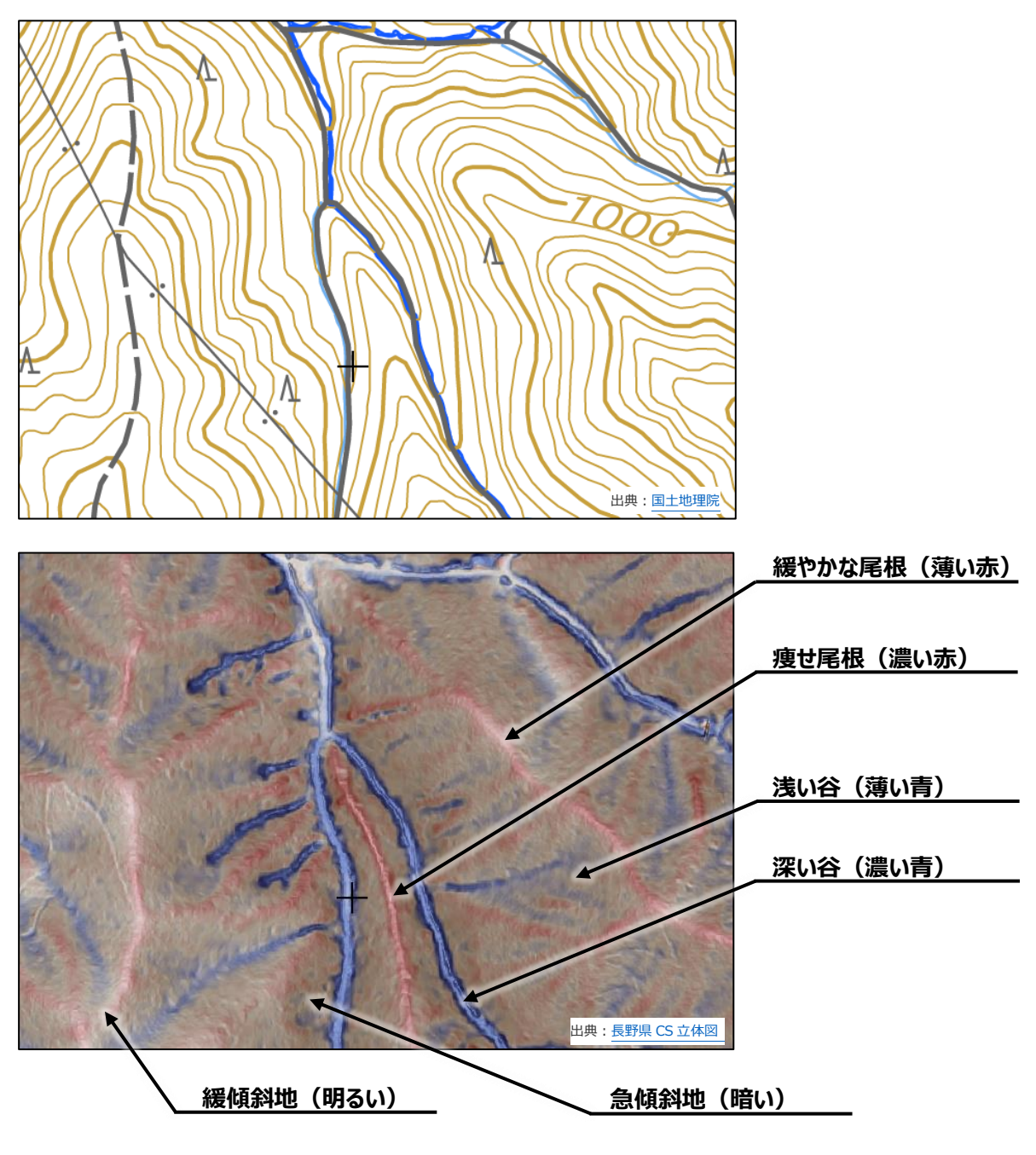

図 8 等高線による地形図(上)と CS 立体図(下)

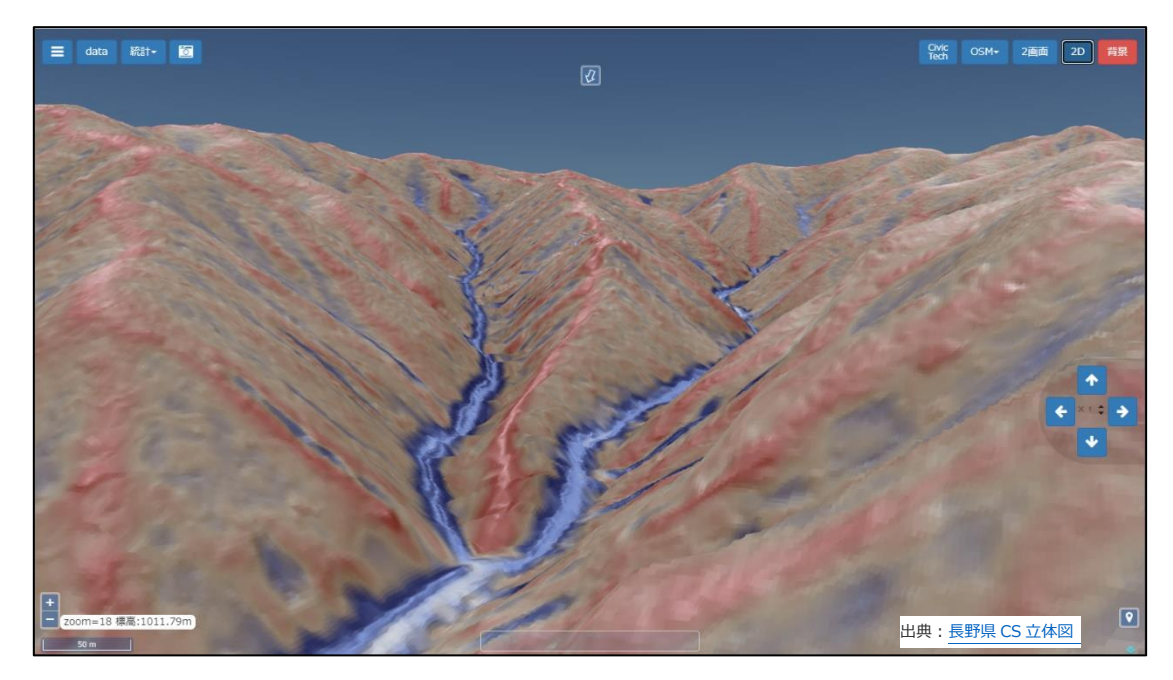

図 9 ひなた GIS の3D 機能による表示

# <span id="page-10-0"></span>**3.2 CS 立体図による具体的な地形判読事例**

森林、林業関係者が、業務を行う上で必要な危険地形の判読について、事例を記載し ます。ここでは、各地形種の説明に加えて当該地形を顕著に判読することができる場所 の CS 立体図を掲載しました。

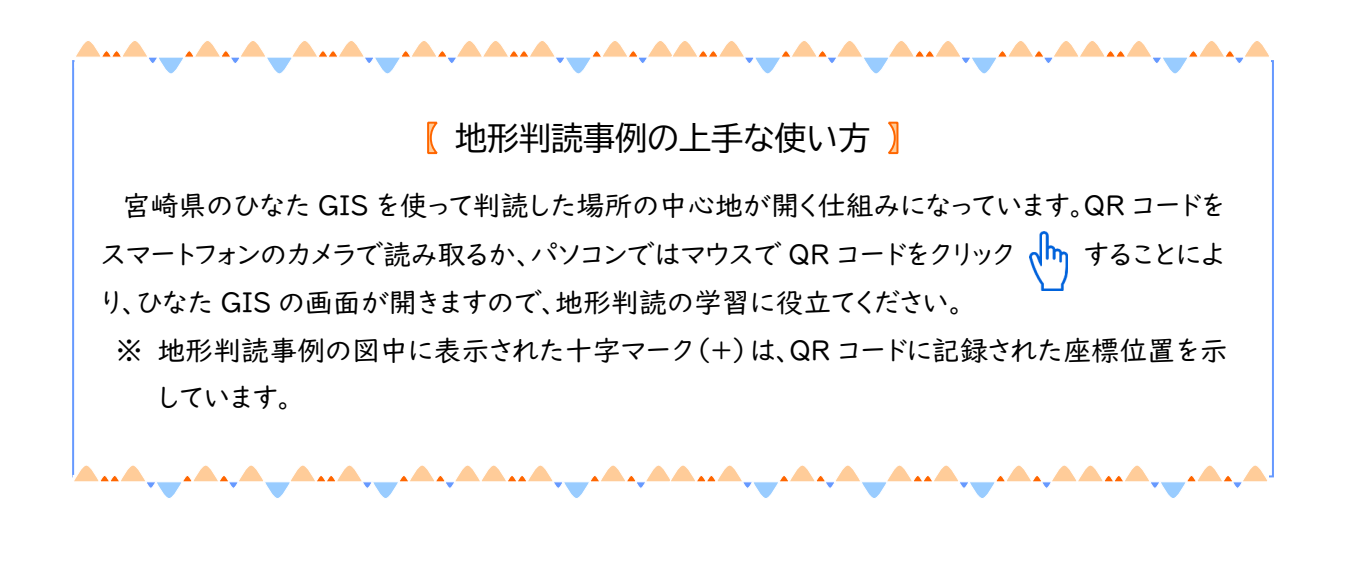

## <span id="page-11-0"></span>**(1)谷頭部(こくとうぶ) ― 侵食前線 ―**

# どんな地形?(地形の特徴) **どんな地形? (地形の特徴)**

侵食谷の最上流端のことを谷頭部といいます。降雨の程度にもよりますが、一般に流 水が見られる最初の点を谷頭と呼び、谷頭より下流部分を1次谷、それより上流の明瞭 な流路を持たない集水地形のことを0次谷といいます。0字谷の多くは過去に形成され た崩壊地形で、周囲から流れ込んだ土砂で埋められています。このため、地下水も集中 しやすく、周囲よりも地下水位が高いため、近い将来に崩壊が発生する危険性も高い場 所であるといえます。

従来の等高線による地形図では、谷頭の位置を把握することは難しく、DEM を用い た地形解析では、一定の流域面積を初めて超える点を谷頭とする手法がとられてきまし たが、CS 立体図では、1次谷が明瞭な青色で示されるため、目視により容易に谷頭部を 特定することができます。

#### **どう使う? (注意点)**

0次谷の多くは、長い時間をかけて徐々に侵食されてできた地形です。0次谷内に路 網を開設すると、これまでの水の流れを変えてしまい、侵食を加速させてしまうことが あります。このため、元々の集水面積を変えないように、通過区間を短くするとともに、 波型縦断線形の採用や、現地に適した排水処理、構造物などを適切に設置するなどの工 夫が必要です。

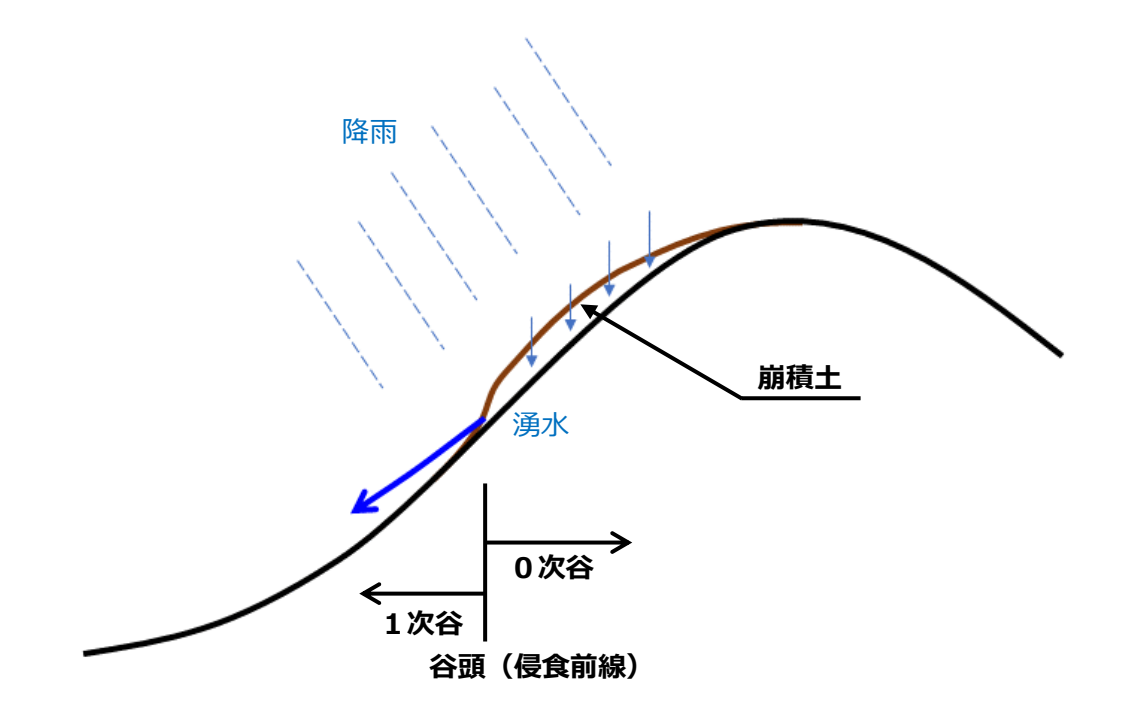

侵食前線の模式図

#### <判読事例>

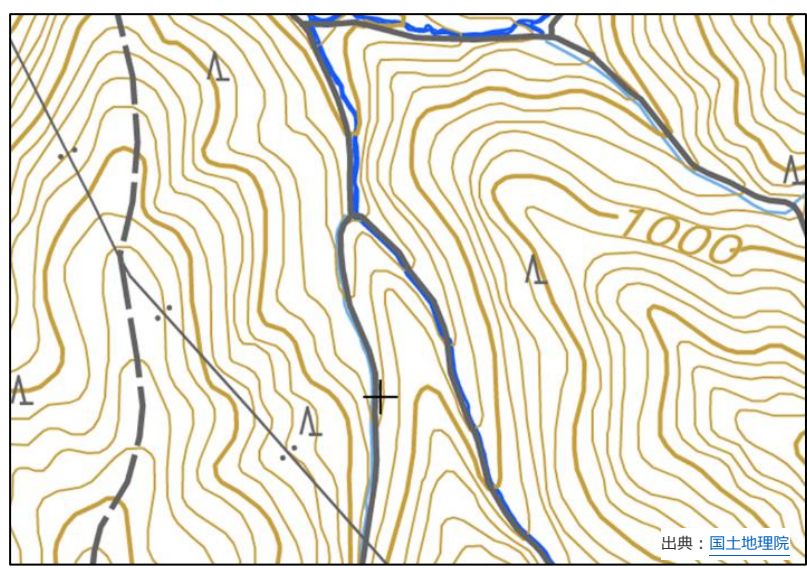

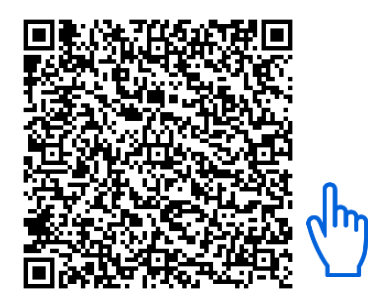

緯度:35.9718 経度:138.0408 長野県

#### **谷頭(侵食前線)**

国土地理院の地形図から谷頭を判 読するのは難しいが、CS 立体図で は、1次谷は明瞭な濃い青、0次 谷は薄い青で表現されているため容 易に判読できる。

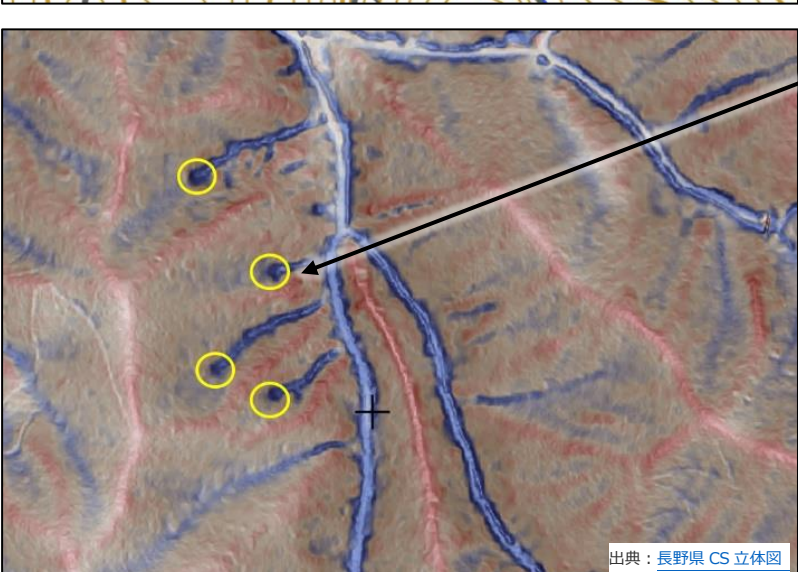

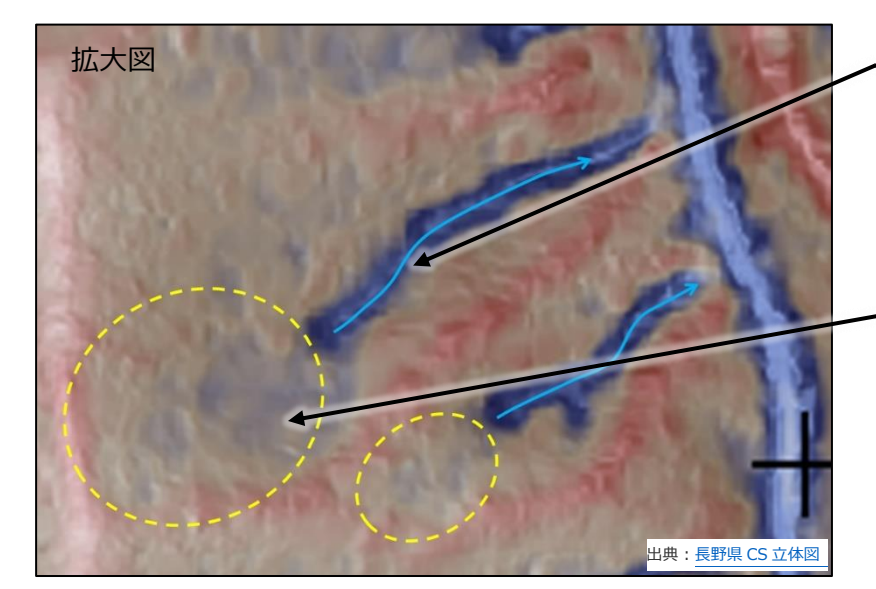

#### **1次谷(明瞭な谷)**

水の流れによって侵食された深い谷。 常水があるか、普段は水がなくても豪 雨時には水が流れるため、路網開設 する場合は暗渠などの横断排水施 設が必要。

#### **0次谷(常水のない浅い谷地形)**

元々谷地形だったところを、周囲か らの崩積土などが埋めている。上流 に向かって侵食が進行する。この位 置に路網開設する場合は、集水面 積を変えないように、路面排水の設 置や波型縦断線形にするなどの対 策が必要。

## <span id="page-13-0"></span>**(2)地質構造による湧泉(ゆうせん)**

#### **どんな地形? (地形の特徴)**

山地では、山腹から湧水が発生している場合があります。多くの場合は、地下深くに 浸透した雨水が、地層境界などの遮水層から地表面に湧き出たものです。湧水は周辺の 表土を侵食して小さな窪地(湧泉)を作ることがありますが、規模が小さいため従来の 地形図からの判読は困難でした。航空レーザ測量データによる細密な DEM から作成し た CS 立体図では、その痕跡を確認できます。CS 立体図では、湧泉は円形の濃い青色 の下流に、水の流れによってできた筋状の地形が見られます。また、このような湧泉はし ばしば線状に並ぶ傾向が見られ、地層境界や断層などによる地質構造が影響している ものと推測できます。

#### **どう使う? (注意点)**

路網開設時に、湧泉を掘削すると、湧水処理に膨大な費用が掛かる場合があります。 また、常時には湧水はなく、豪雨の後にのみ湧水が発生するケースもあります。路網開 設時には湧水がないからといって、暗渠などの対策を行わずに盛土をすると、豪雨時に 盛土が崩壊し、土石流化する危険性もあるので、湧泉に路網を開設するときには、細心 の注意を払う必要があります。基本的には路網開設を避ける場所だといえます。

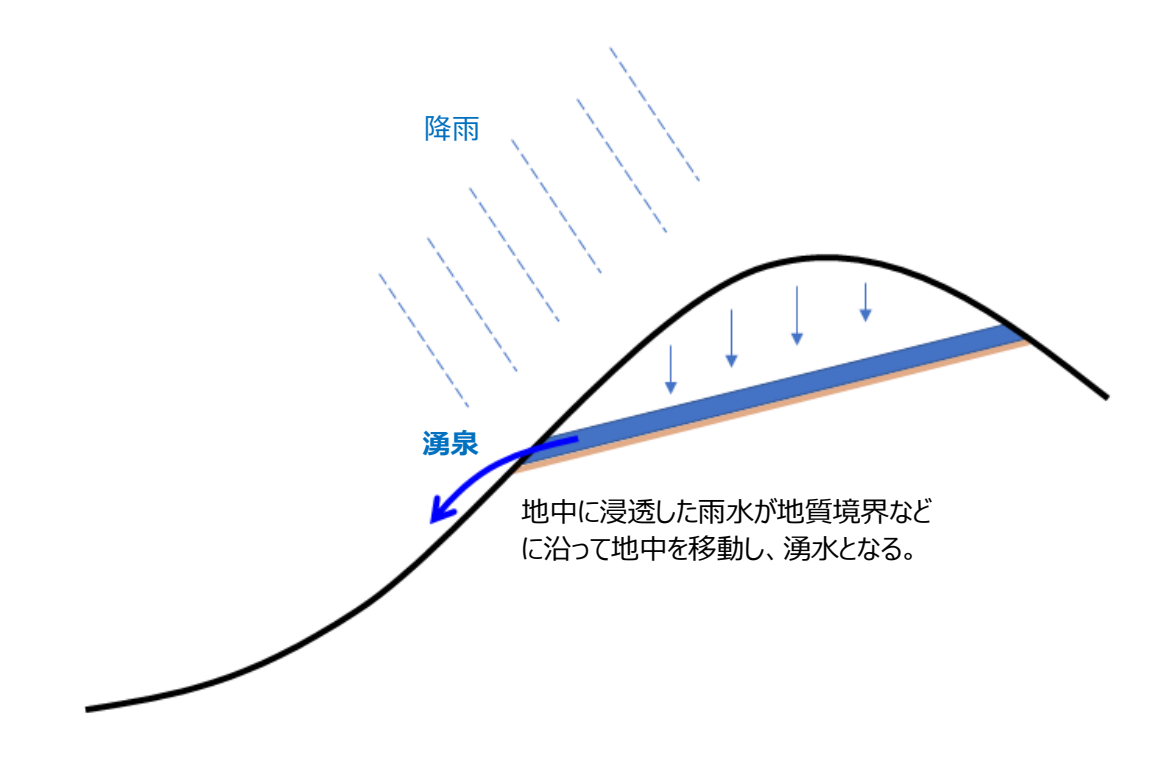

#### 地質構造による湧泉の模式図

#### <判読事例>

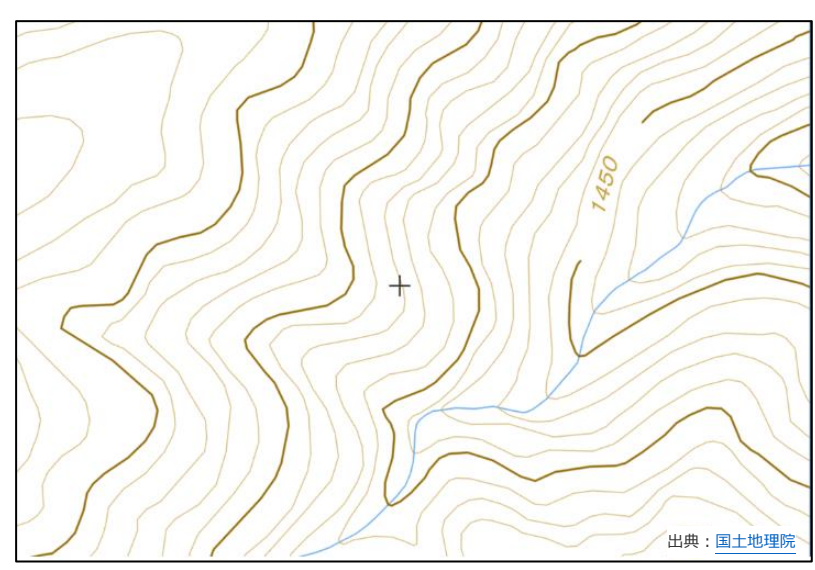

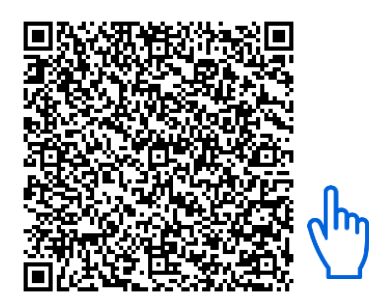

緯度:36.1487 経度:138.0493 長野県

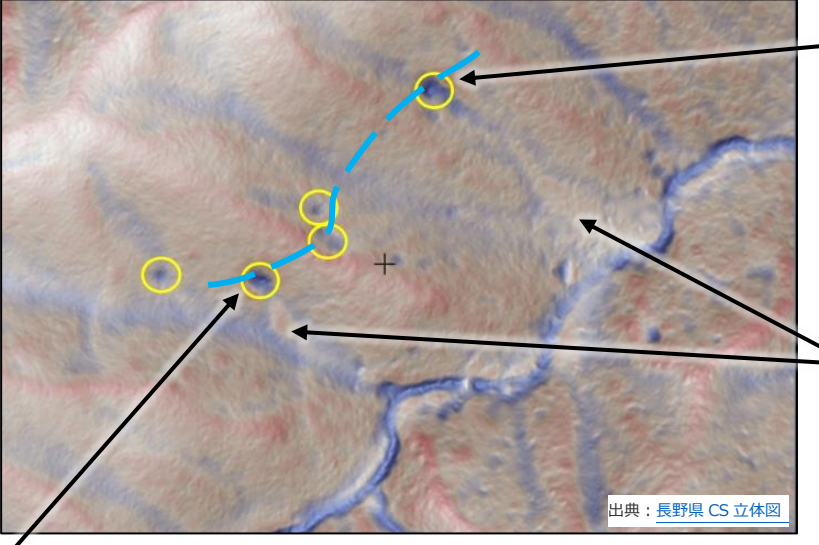

#### **地形に沿って列状に並ぶ湧泉**

地質構造による湧泉は、透水性の 異なる地質の層界に沿って並ぶ傾 向にある。常に同じ場所から湧水 し、上流に向かって発達はしない。

**崩積土**

下流部には湧泉から流れ出た土 砂が堆積している。

この現場では、現地調査時に湧水が確認でき たが、季節や事前の雨量の状況によっては湧 水が見られないこともある。路網開設時に湧水 がなくても、豪雨時に出水することがあるので注 意が必要。特に、このような場所に盛土する と、崩壊して土石流化する危険性がある。

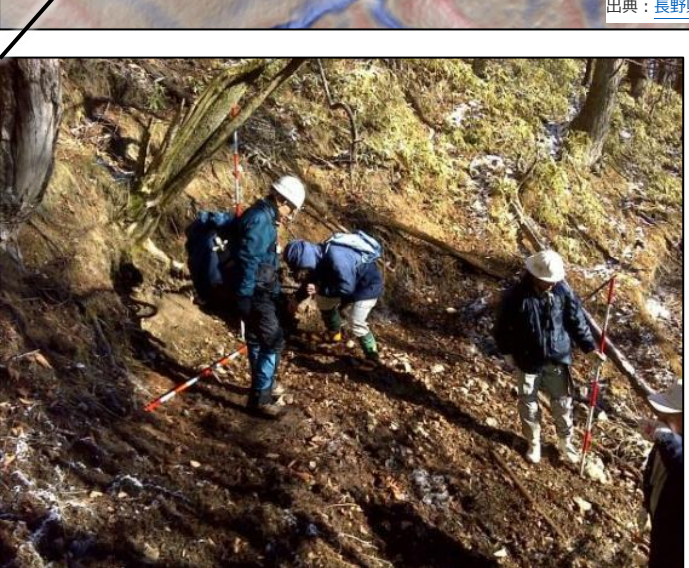

(写真提供:長野県林業総合センター)

<span id="page-15-0"></span>**(3)地すべり**

#### **どんな地形? (地形の特徴)**

斜面内部に連続的なすべり面があり、そこから上の地塊が重力によって下方に滑動す る現象を地すべりといい、地すべりによってできた地形の総称を地すべり地形といいま す。地すべり頭部の急斜面を滑落崖といい、一般的に馬蹄形をしています。滑動した物 質を移動体と呼び、移動体の内側には二次すべり面や亀裂が見られます。従来は、等高 線による地形図や空中写真により地すべり地形の判読を行っており、専門的な技術と知 識が必要でした。

CS 立体図では滑落崖や地すべりブロック内の微地形をより明瞭に認識できるので、 直感的に地すべり地形を判読することができます。具体的には、移動体の両脇に青く表 示される側方崖が上部で向かい合い、地すべりブロック内には水平方向のクラックや小 尾根が多くみられます。また、移動体の表面には侵食による深い谷地形は少なく、全体 的に白っぽく見えるのも特徴といえます。

#### **どう使う? (注意点)**

滑動している地すべり地において路網開設を行う場合は対策工が必要になりますし、 開設時の掘削により新たな地すべりが発生した場合には、開設経費、維持管理経費が予 定より高くなることから、路網開設には慎重な判断が必要になります。また、地すべりの 下部を掘削すると地すべりが一気に滑動する危険性があるため注意が必要です。地す べりの側方崖は常に変動している場所なので、路網の開設は避ける方が良いでしょう。 また、路面排水などにより地すべりブロック外からの水を誘導すると地すべりの滑動を 促進させる可能性があるので、排水には十分に注意する必要があります。

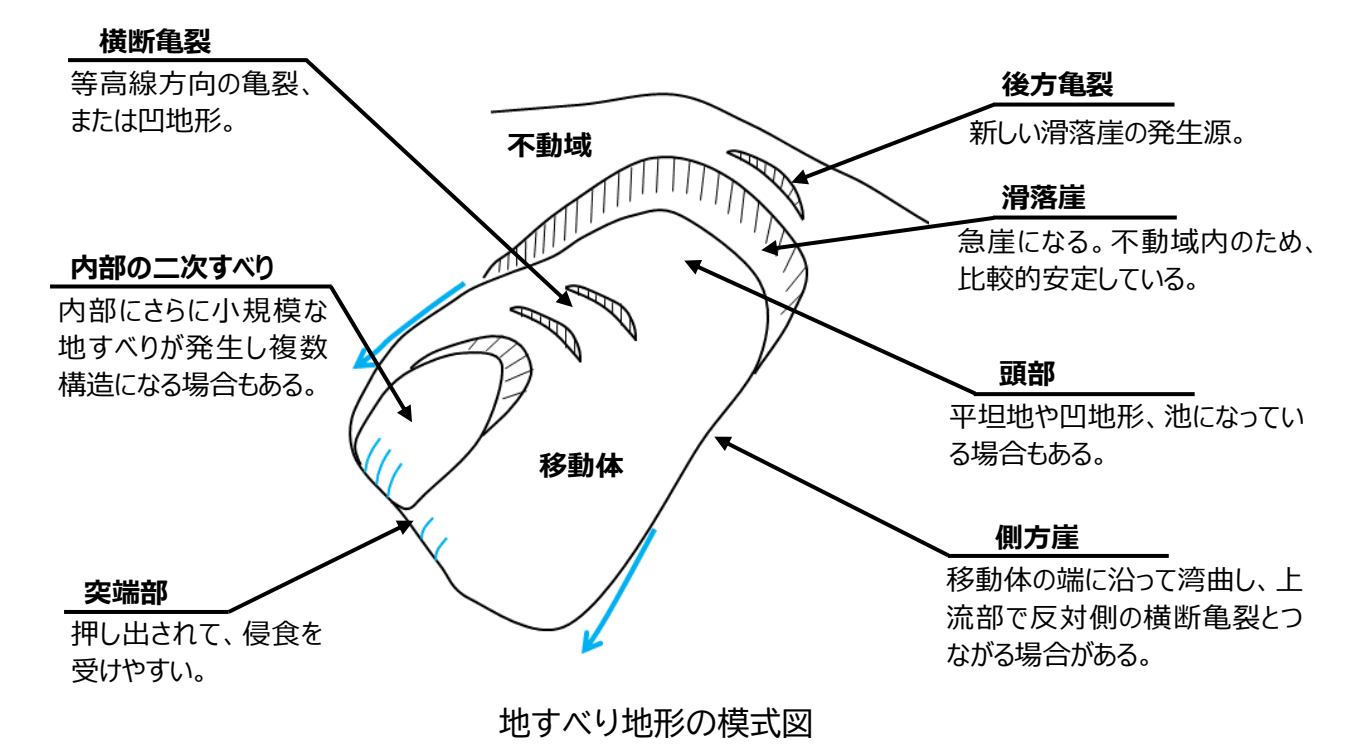

#### <判読事例>

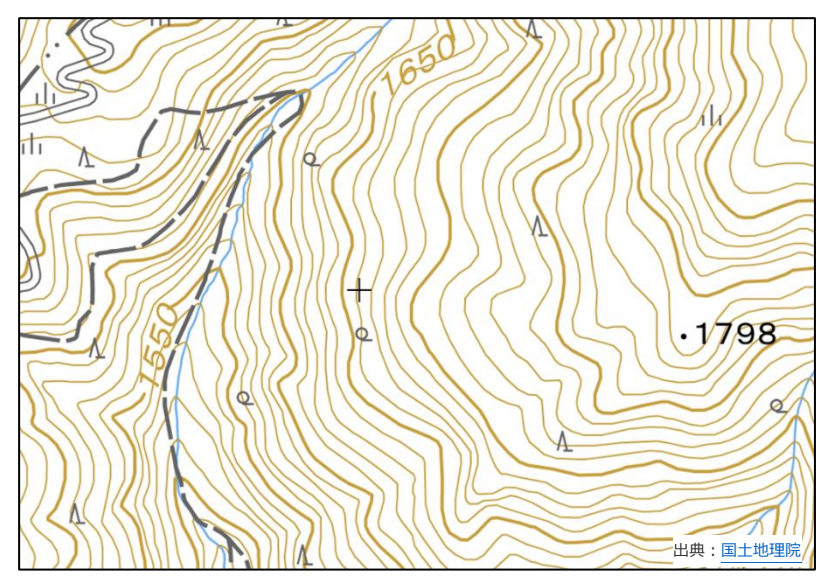

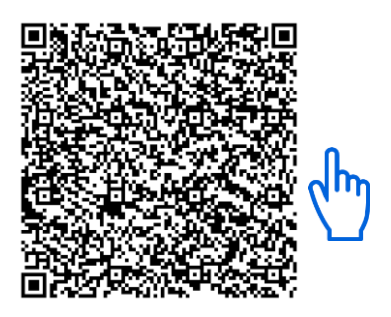

緯度:36.1602 経度:138.0527 長野県

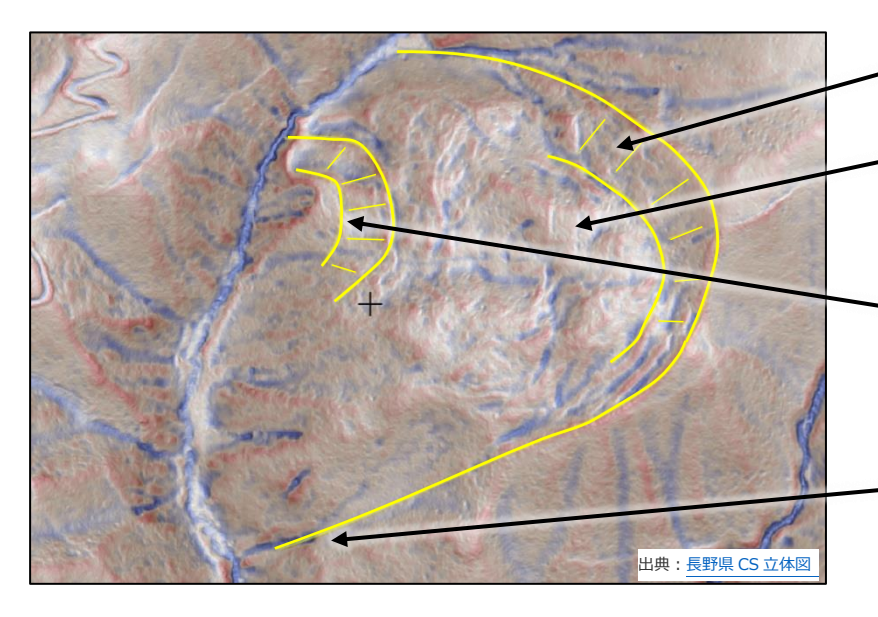

#### **滑落崖**

**移動体** 移動体内にはクラックや小尾 根が多数見られる。

**内部の二次すべり**

小規模な地すべりほど、路網 開設などの人工改変による影 響を受けやすい。

#### **側方崖**

活発に侵食が進行するので、 路網開設時には要注意。

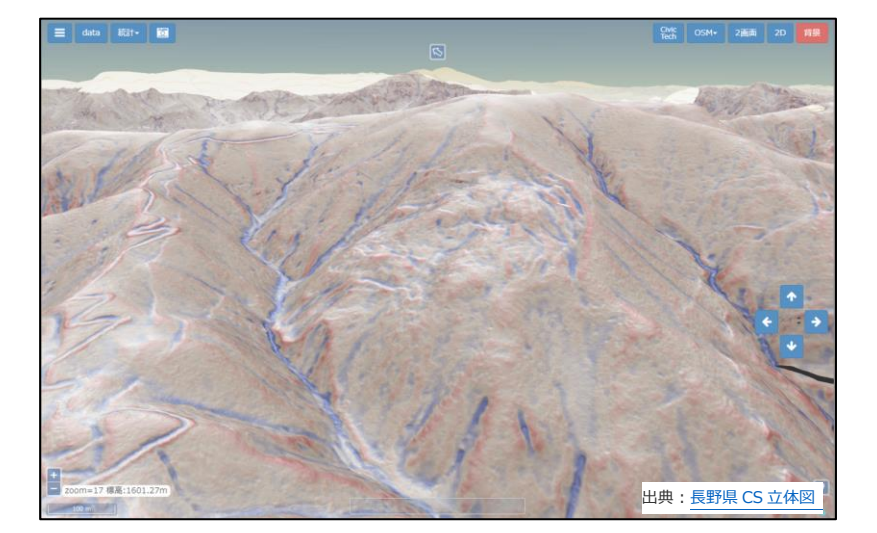

ひなた GIS などの3D 表示 機能を使い様々な角度から 表示すると、地すべりの判読 がさらに容易になる。

## <span id="page-17-0"></span>**(4)沖積錐(ちゅうせきすい)**

#### **どんな地形? (地形の特徴)**

沖積錘とは、急勾配の河谷の出口に、主として土石流の堆積が繰り返されて形成され た扇形の地形のことをいい、土石流扇状地とも呼ばれます。明確な区分はないものの、 大きな河川の出口にできる扇状地よりも小規模なもので、急峻な山地に有るものを指 します。CS 立体図では、谷の出口に白っぽい扇型または三角形で表現されます。上部に は凹地形を示す青色の谷地形があり、沖積錐内は透水性が良いために水が地中に浸透 して、谷地形が不明瞭になるか、沖積錐の側方を流れます。

#### **どう使う? (注意点)**

沖積錘は、不安定な石礫などの崩積土からなるため、路網開設時に大規模な切土を 行うと崩壊する危険性があることに加え、頻繁に上流からの土石流災害を被る可能性 があるので、路網開設は避けるべき場所といえます。また、谷の出口に沖積錘を持つ流 域の上流部は、土砂生産量が多い場所、すなわち斜面崩壊が頻繁に発生する場所です ので、基本的には路網開設を避けるべき場所ですが、やむを得ず開設する場合には切 土・盛土を最小限にし、法面保護を行うなど十分な対策が必要になります。

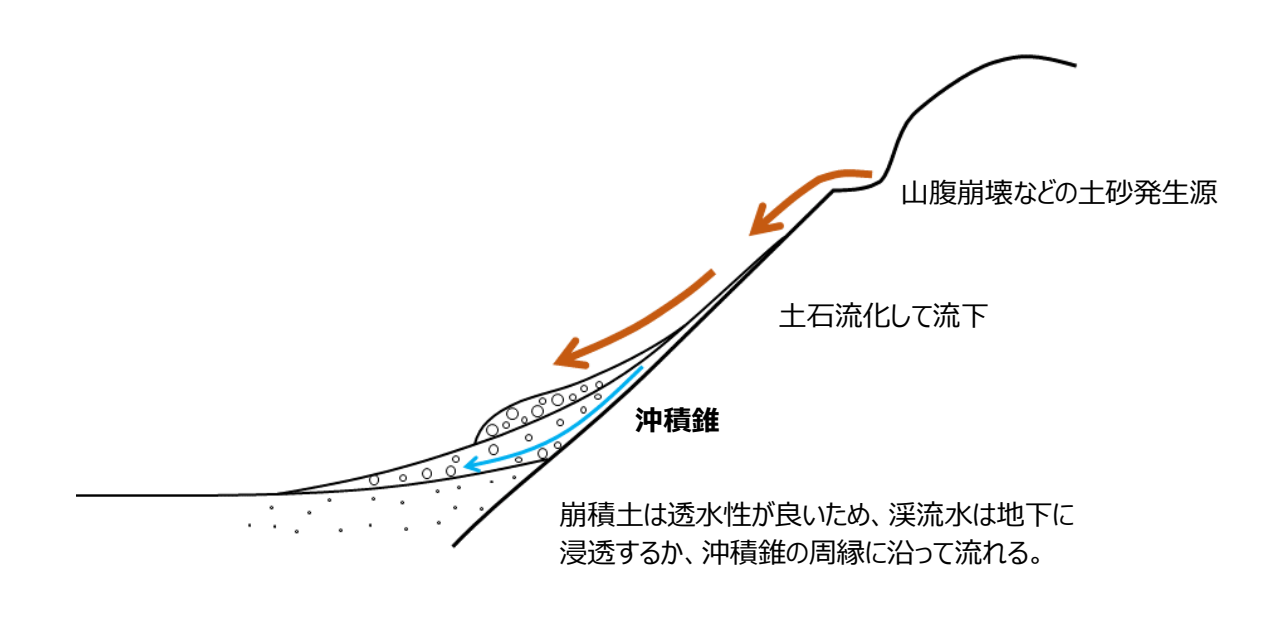

沖積錐の模式図

#### <判読事例>

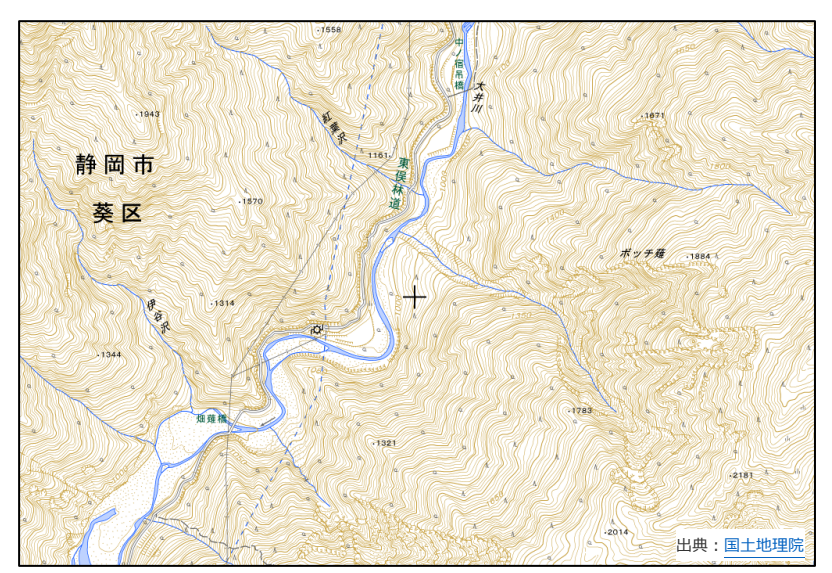

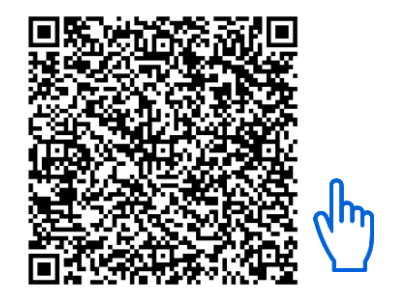

経度:138.2055 緯度:35.3721 静岡県

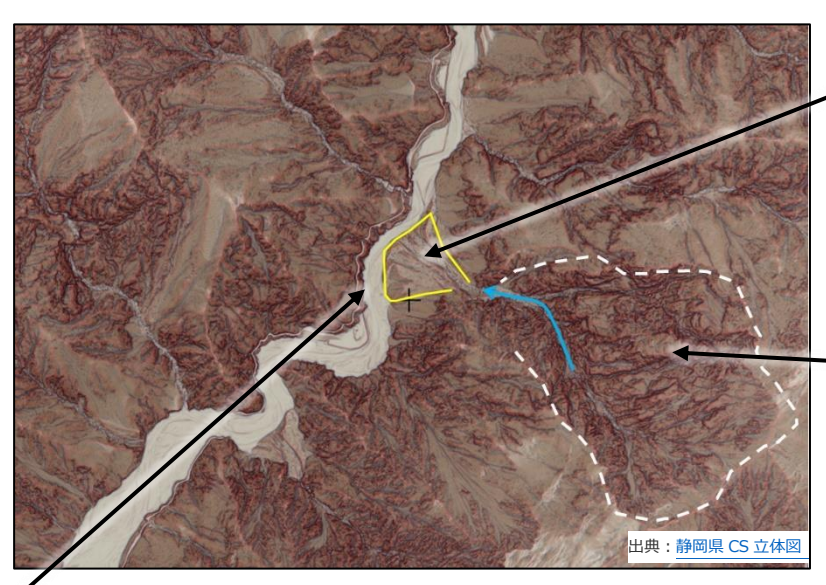

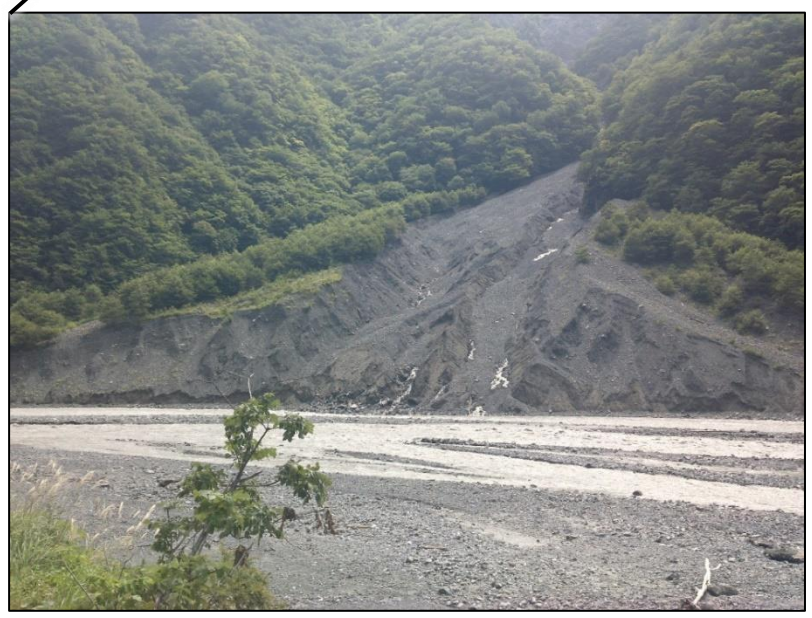

(写真提供:長野県林業総合センター)

#### **沖積錐**

谷の出口の白っぽく見える 扇型の地形。 路網開設を行うと、上流か らの土石流の被害を頻繁に 受けやすい。

#### **土砂発生源**

上流部分にある侵食が激し い区域。斜面崩壊が頻繁に 発生する。 斜面崩壊が頻繁に発生す る。

沖積錐は崩積土でできてい るため、透水性が良く、谷の 水は地中に浸透している。

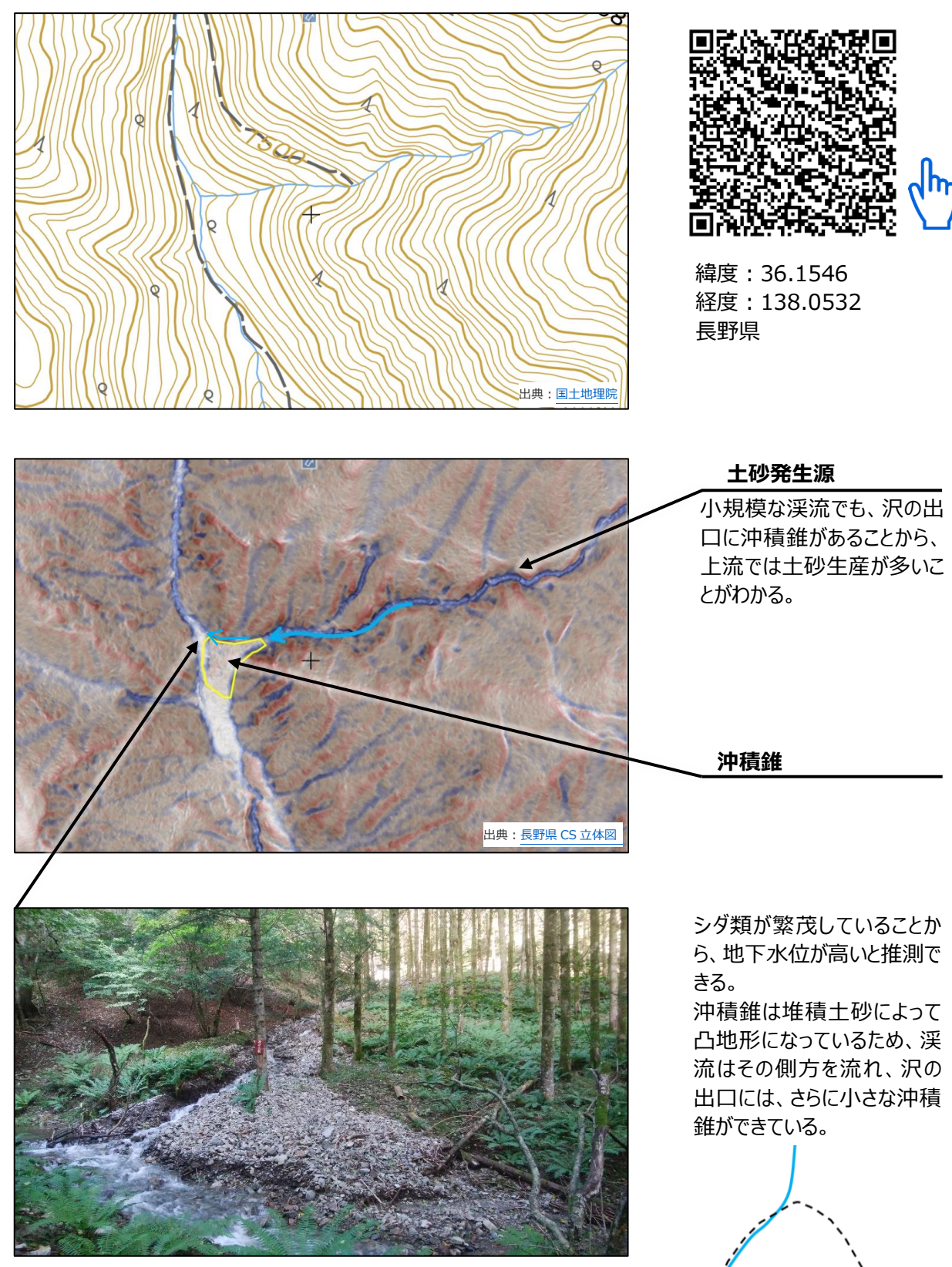

(写真提供:長野県林業総合センター)

ら、地下水位が高いと推測で

凸地形になっているため、渓 流はその側方を流れ、沢の 出口には、さらに小さな沖積

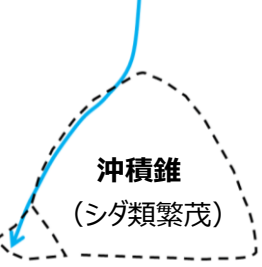

#### 【 地形スケールと DEM の解像度 】

CS 立体図の作成に使用する DEM は、ラスタデータであれば形式や解像度は問いません。近年 は、航空レーザ測量などによる1m メッシュ以下の細密な DEM を容易に入手できるようになりまし た。ドローンレーザ測量や地上レーザ測量を使用すると、さらに細密な DEM を作成することができま す。しかし、森林、林業において判読したい微地形のサイズは、例えば湧泉でも数m規模で、それ以下 の細密な地形は判読の対象にしていません。そこで、微地形判読を行う場合のCS立体図は、1mメッ シュ DEM の使用を標準としています。逆に、大まかな尾根、谷や、山全体、断層線などの大きな地形 の判読を行う場合は、10mメッシュなどの粗い解像度のDEMが適する場合もあります。判読したい地 形スケールに応じて、適切な解像度のDEMを使用することが重要です。

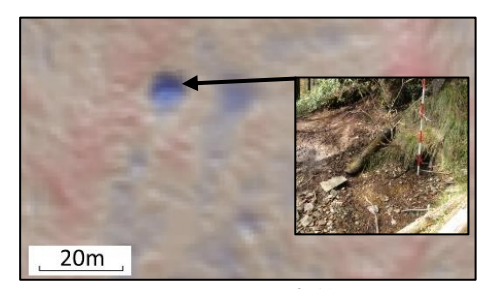

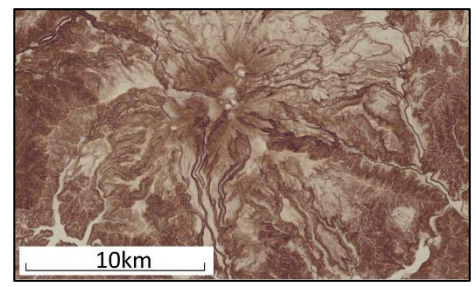

1mメッシュ CS 立体図 10mメッシュ CS 立体図

#### 【傾斜データが立体的に見える理由】

<u>قىنقىقىنى بەينقا ھىمىنى بەينقىنى بەينقىلىكىنى بەينا</u>

CS 立体図では、曲率データで地形の凸凹を表現し、傾斜データで立体感を表現しています。で は、なぜ傾斜データに色を付けることで立体的に見えるのでしょうか?同じ長さで傾斜の異なる斜面 に、一定量の光が真上からあたっていると想像してください。傾斜が 0 度の水平面が受ける光の量を 1とすると、θ度の斜面が受ける光の量は cosθになり、90 度の垂直面では光量は 0 となります。 従って、輝度が cosθとなるように彩色すると立体的に見えるのです。人間の視覚では、cosθとθの 着色の区別はほとんどつかないので、CS 立体図では計算を簡略化するためθに着色することで立 体感を表現しています。なお、傾斜を表す指標として tanθも良く使われますが、tanθは 50°を超え る急傾斜では cosθと近い値になるものの、緩傾斜ほど cosθから離れる傾向にあるため地形判読 には不向きです。

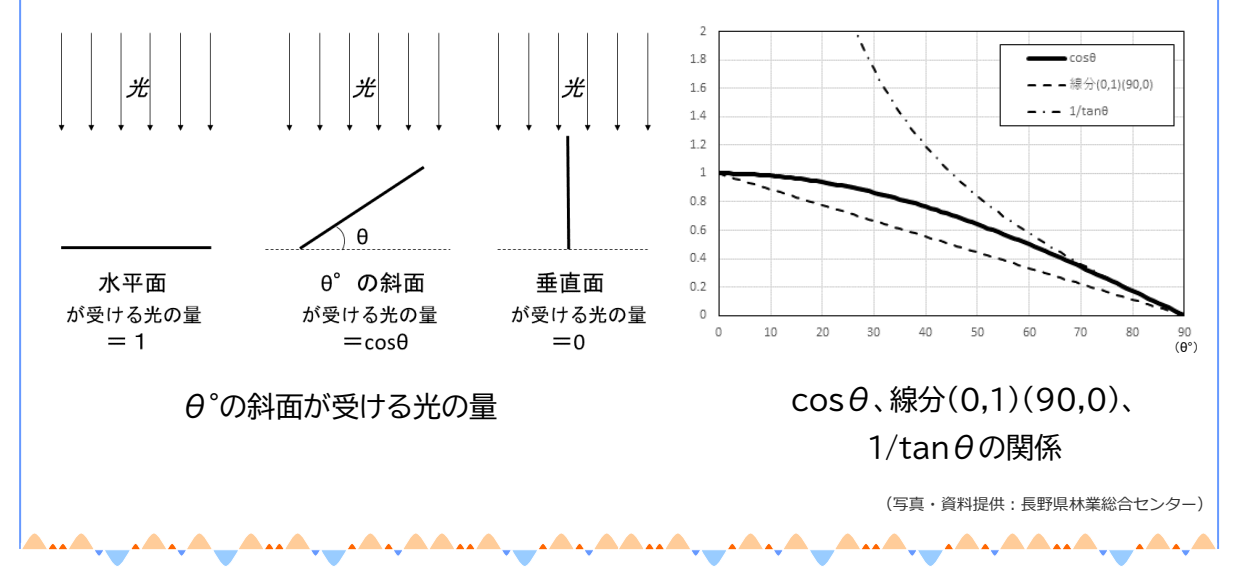

# <span id="page-21-0"></span>**(5)侵食域(しんしょくいき)**

## **どんな地形? (地形の特徴)**

過去に崩壊が繰り返し発生した場所には、凹地形の侵食痕が多数残ります。CS 立体 図で濃い青と赤が入り交じり、侵食跡が高密に分布する区域では、将来的にも豪雨の際 に崩壊が発生する危険性が高いといえます。傾斜や流域面積が同程度でも、地質や過去 の土地利用状況などによって侵食の程度が異なることがあるので、注意が必要です。

#### **どう使う? (注意点)**

侵食域では、路網開設経費、維持管理費も高くなるため、路網開設に向きません。また、 林内での移動や作業効率も悪いと推測できるため、木材生産林としても不向きな場所 といえます。

#### 地形の複雑さを表す指標:SHC

<u>شىنقىقى ھىرى بەينىشى ھېدھىنى بەينقىقى بەينقىقى بەينقىنى بەيدەن ھېدھە</u>

崩壊が発生すると、凹地形の侵食痕が残ります。脆弱な地質などが原因となり、過去に崩壊が多 発しているエリアでは、凸凹の激しい複雑な地形になります。従来の等高線による地形図からの判読 では、谷密度で地形の複雑さを表すことができましたが、コンピュータ解析で谷密度を計算するには、 とても煩雑な計算が必要でした。そこで、谷密度にかわって地形の複雑さを表す指標として、SHC が 考案されました。

SHC とは、平面曲率の標準偏 差(Standard deviation of Horizontal Curvature) の略 で、間接的に尾根、谷の密度と深さ を表します。侵食域では、SHC の値 も高くなることから、GIS による地形 解析で機械的に侵食域を抽出する こともできます。 インティング インディング SHC の概念図 (資料提供:長野県林業総合センター)

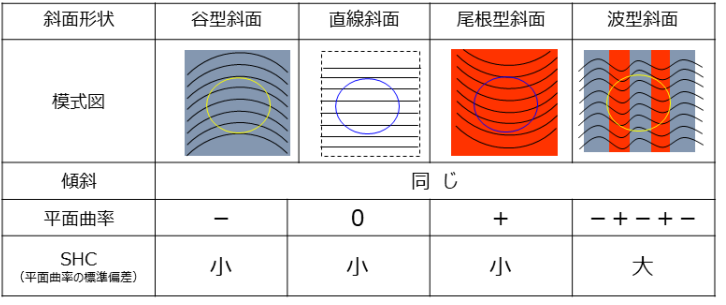

<u>يىشىنىشى بەينىش ھېيشى پەيتىشى بە</u>

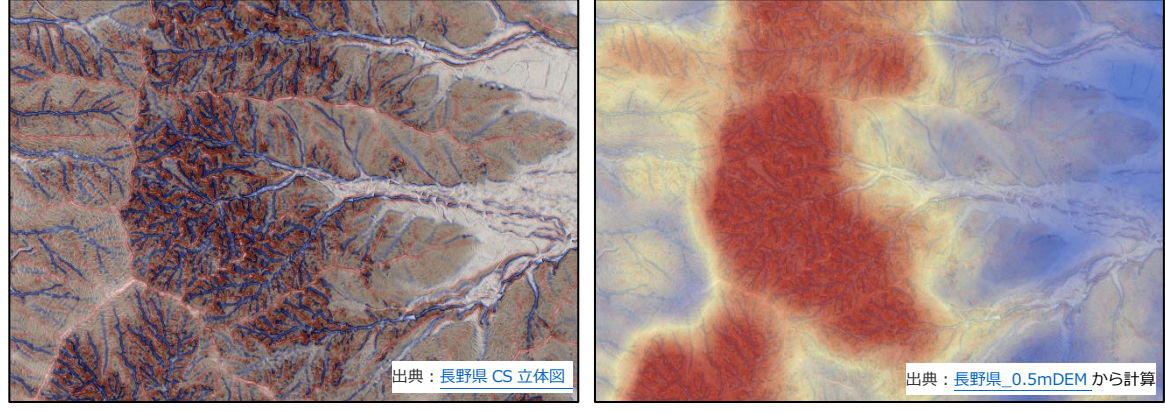

20

CS 立体図 CS 立体図に SHC を重ねて表示

#### <判読事例>

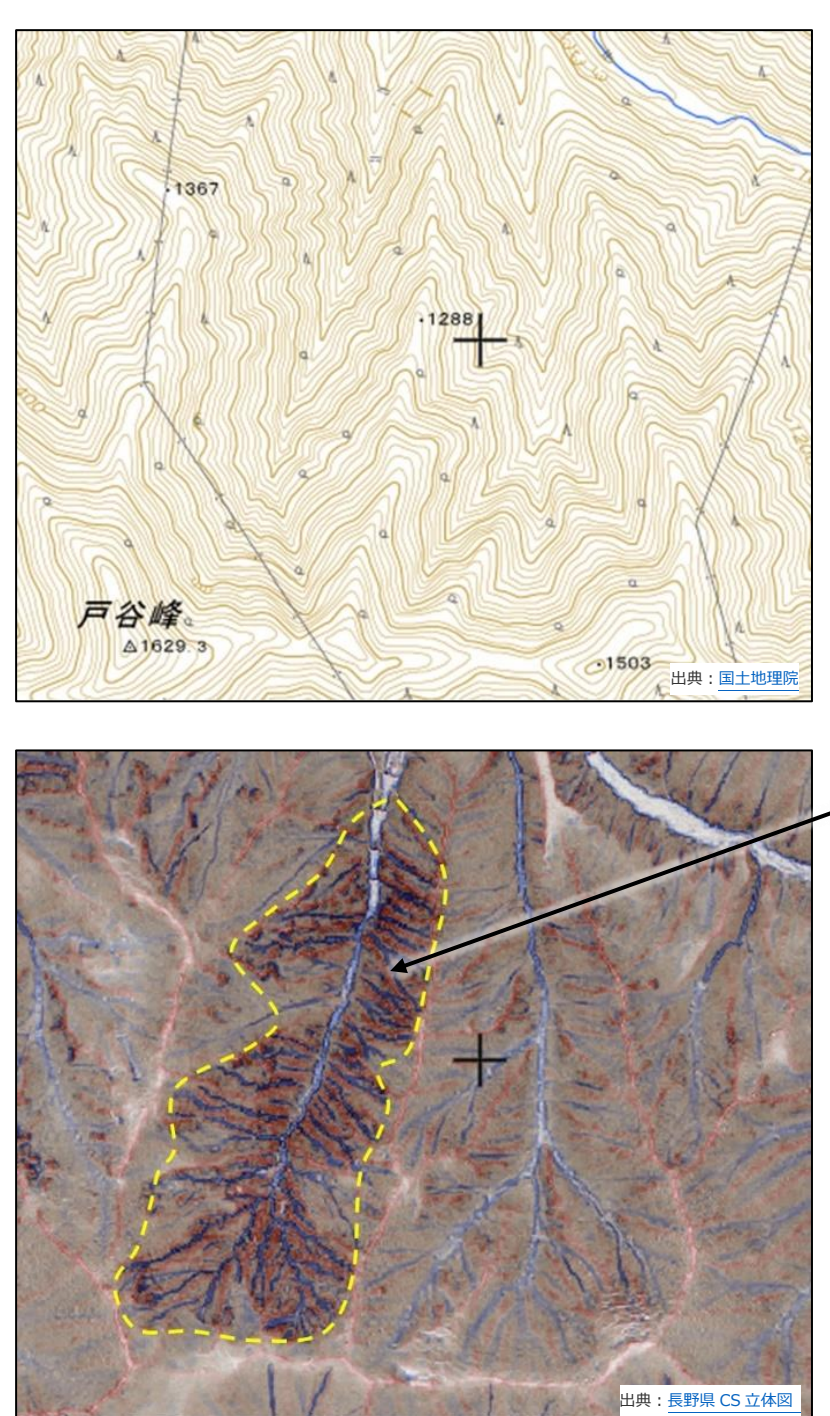

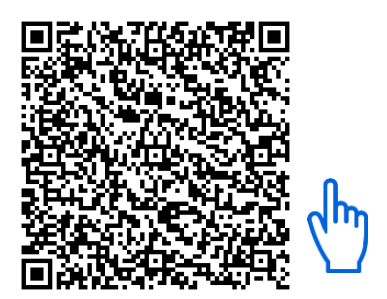

緯度:36.2933 経度:138.0442 長野県

#### 地質や傾斜が同じでも、風 化の違いや、過去の土地利 用によって、侵食の程度が 異なることがある。 侵食域では、崩壊発生の 頻度も高く、路網開設や木 **侵食域**

材生産林に適さない。

<span id="page-23-0"></span>**(6)人工改変(じんこうかいへん)**

#### **どんな地形? (地形の特徴)**

地形の中には、人為によって作られたものもあります。作業道などを含む路網線形や 盛土、治山ダムなども、CS 立体図で正確な位置を把握することができます。古いもので は、山城や古墳などの遺跡、炭焼きの窯跡なども判読することができます。また、現在は 森林となっている旧耕作地は階段状の地形として判読することができます。

## **どう使う? (注意点)**

旧耕作地は、灌漑や施肥によって自然の森林土壌とは異なる性質となっていること があります。また、人工水路により本来の流路とは異なる場所に水が流れている可能性 もあり、路網開設時には注意が必要であることに加え、植栽樹種の選定にも配慮すべき 地形です。逆に、炭焼き窯跡は一見すると湧泉に似ていますが、下方に流水の跡がなく 豪雨時に湧水の恐れもないため、崩壊の危険性が高い場所ではないといえます。

<判読事例(路網)>

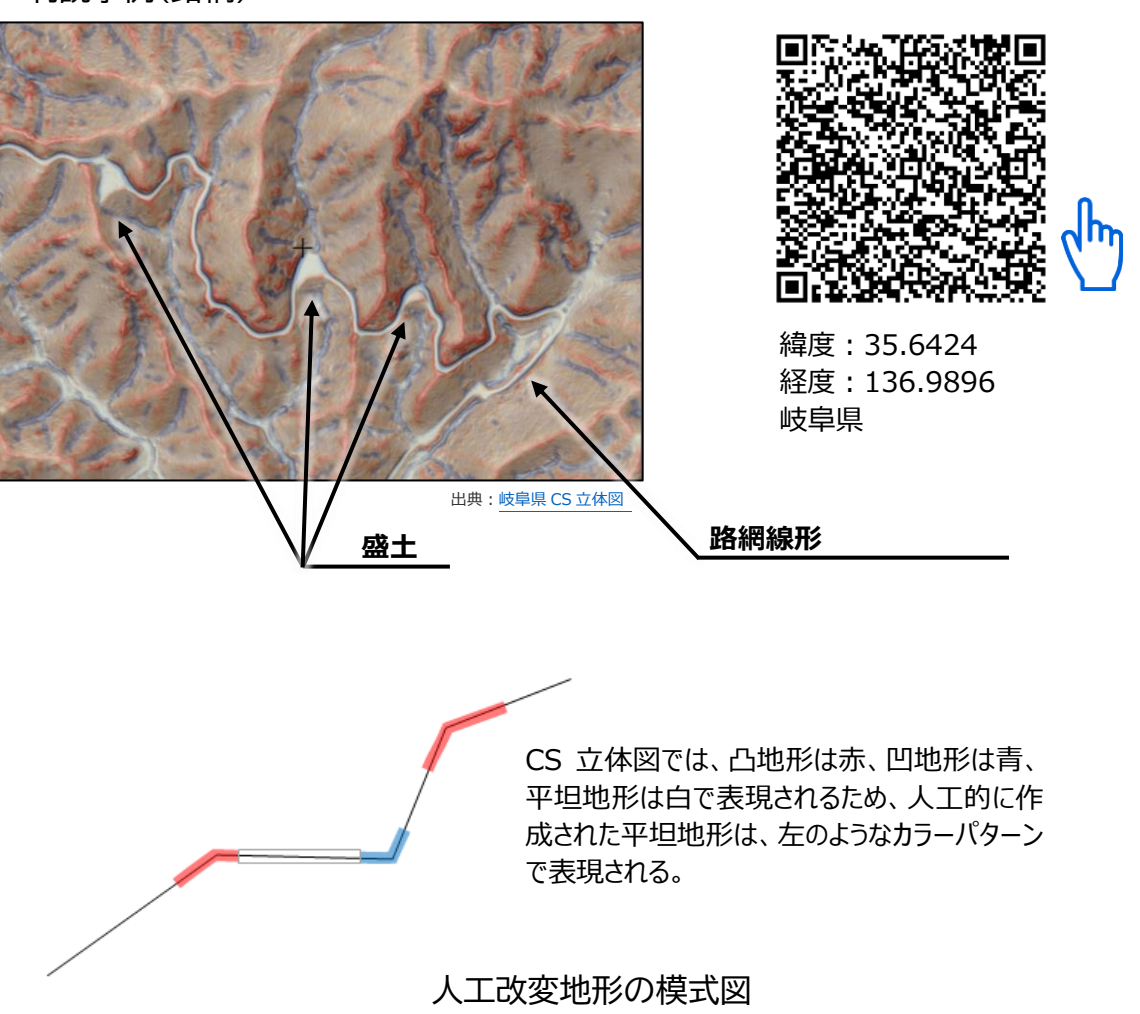

# <判読事例(耕作跡地、炭焼窯)>

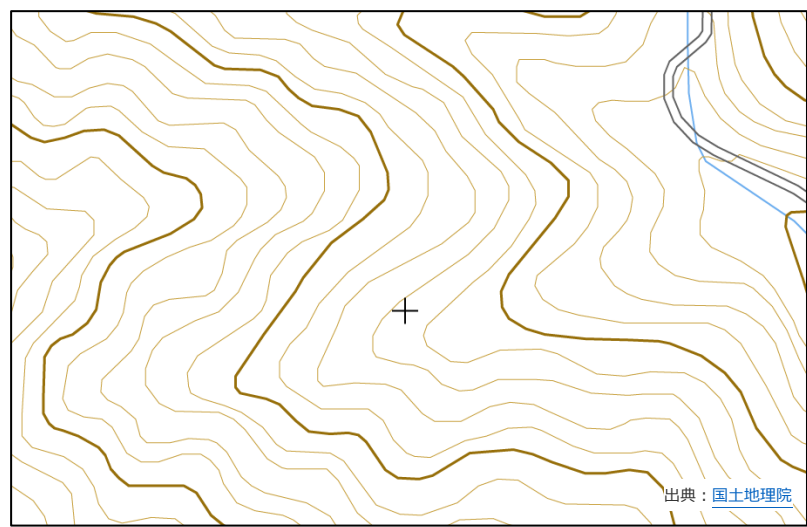

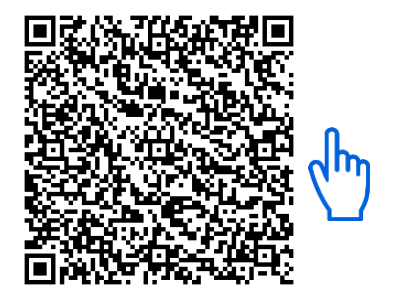

緯度:35.9270 経度:138.0893 長野県

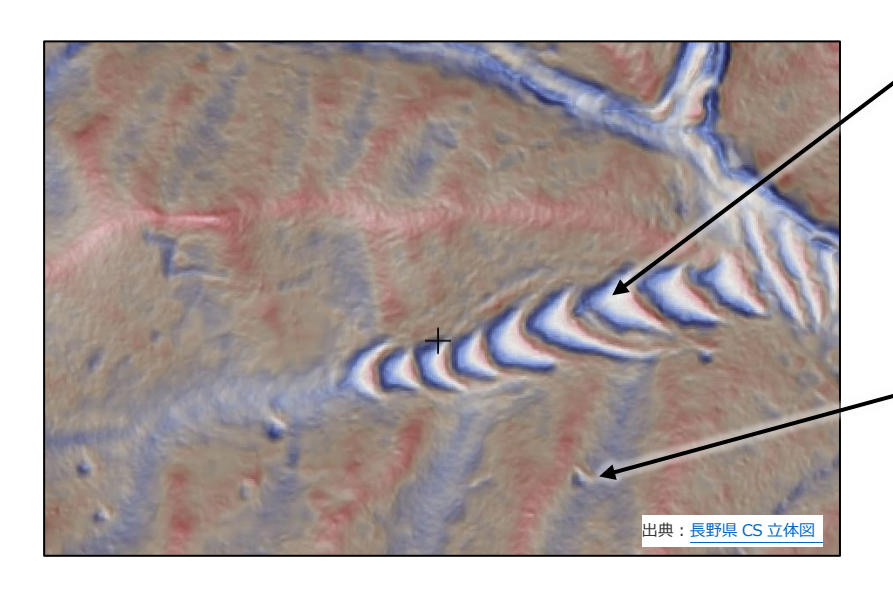

#### **耕作跡地**

耕作のために人工的に階段 状の地形にした痕跡。 施肥により黒色土であること が多い。樹木の生長は良い が、植栽する樹種の選定には 注意が必要。

#### **炭焼きの窯跡**

一見すると湧泉に似ている が、下方に水や土砂が流下 した痕跡がない。里山に多く 見られる。

現在は森林化している場所 では、等高線による地形図や 空中写真から、耕作跡地や 炭焼き窯跡を判読することは できない。

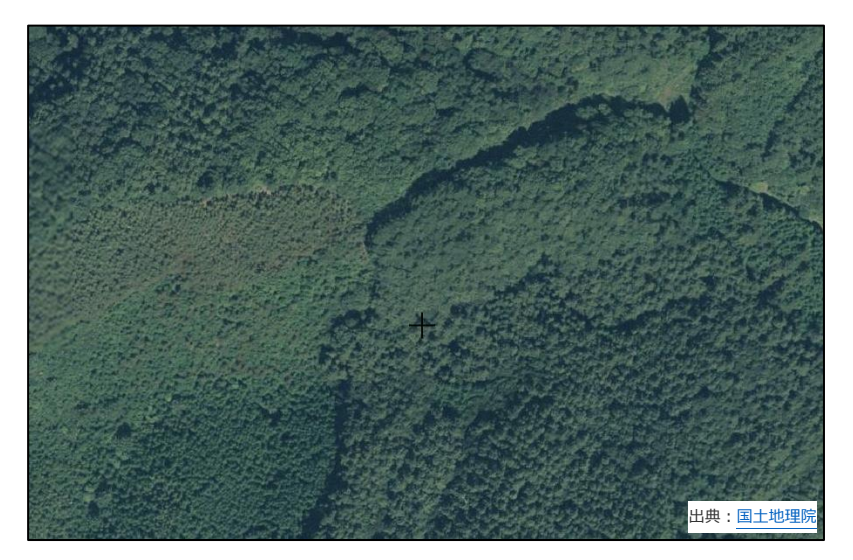

# **4 おわりに**

<span id="page-25-0"></span>地形判読技術習得の最も近道は、現場で地形を観ることです。しかし、いきなり現場に は行かないでください。

- ① 現場に行く前に、CS 立体図を観て、なぜその様な形になったのか? どのような地 質構造か? どんな災害の危険性があるか? その他、気になる地形はあるか? 考 えてみてください。
- ② CS 立体図以外の地図資料をできるだけ沢山集めて、見比べてください。例えば、空 中写真(古いものから最新のものまで)、地質図、地すべり分布図、行政が公開してい るハザードマップなどです。これらは、オープンデータとして公開されています。
- ③ いよいよ現地に行って答え合わせです。現地調査ではスマートフォンなどのモバイル 端末で現在位置の CS 立体図を確認してください。もしも、事前に考えた状態と、現 地が異なっていたら、それは、あなたにとって1つ勉強になったということです。

あなたが担当した森林整備や路網開設の現場が、不幸にも、後の大雨などで崩壊して しまったら。CS 立体図を使って、被災する前の地形をよく観てください。なぜ崩壊した のか? どのような地質構造だったのか? 考えてみてください。一度目は「想定外」で も、次に同じような地形の現場を観た時、あなたは災害の危険性を「想定」できるように なっていることでしょう。まずは、あなたが良く知っている、身近な場所から試してみて ください。

本書を活用して、森林・林業に携わる人々が研鑽を積み、結果として山地災害発生のリ スクを低減することができれば幸甚です。

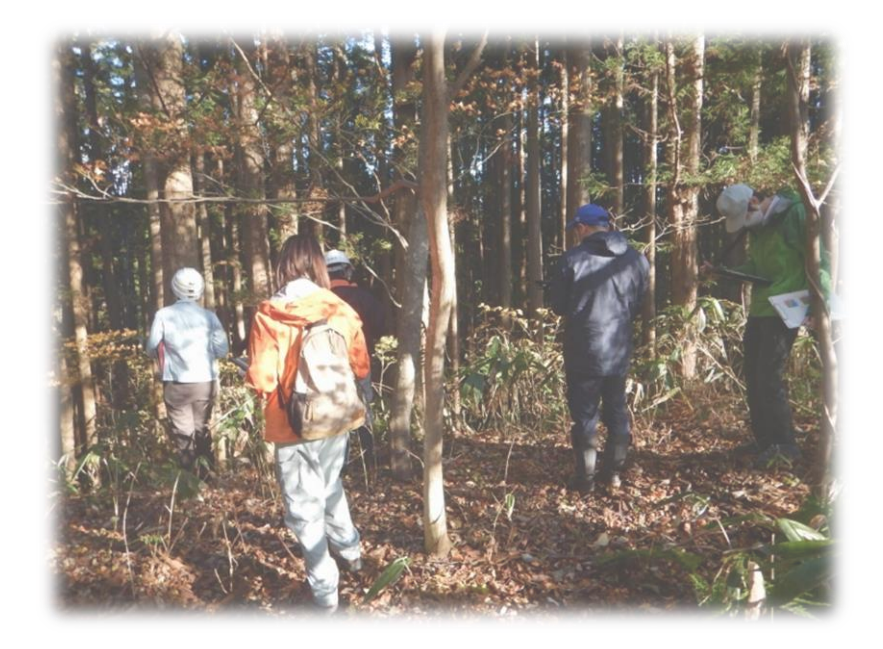

# **【参考サイト】**

<span id="page-26-0"></span>G 空間情報センター <https://front.geospatial.jp/> $\sqrt[n]{n}$ 

ArcGIS 版 CSMapMaker(G 空間情報センター) <https://www.geospatial.jp/ckan/dataset/csmapmaker>  $\sqrt{\frac{h_{\eta}}{h_{\eta}}}$ 

QGIS 版 CSMapMaker(G 空間情報センター) <https://www.geospatial.jp/ckan/dataset/cs-tool>

FME 版 CSMapMaker(G 空間情報センター) <https://www.geospatial.jp/ckan/dataset/fme-csmapmaker> $\binom{h}{h}$ 

林野土壌図と CS 立体図の同時閲覧(森林総合研究所) <https://www.ffpri.affrc.go.jp/press/2022/20220928/index.html>

<span id="page-26-1"></span>宮崎県ひなた GIS <https://hgis.pref.miyazaki.lg.jp/hinata/>  $\frac{1}{N}$ 

# **【参考・引用文献、URL】**

鈴木隆介 (1997) 建設技術者のための地形図読図入門 第1巻 200pp. 古今書院

- 戸田堅一郎 (2012) 航空レーザ測量データを用いた微地形図の作成 砂防学会誌 65(2) 51- 55
- 戸田堅一郎 (2014) 曲率と傾斜による立体図法(CS 立体図)を用いた地形判読 森林立地 56 (2) 75-79

戸田堅一郎 (2018) 安全な路網計画のための崩壊危険地ピンポイント抽出技術-CS 立体図を用 いた崩壊危険地形判読技術の開発- 長野県林業総合センター研究報告 32 1-16

長野県 (2014) 『長野県型立体地形図=CS 立体図』を用いた林内路網の路網配置検討手順 121pp.

日本地形学連合 編 (2017) 地形の辞典 1018pp. 朝倉書店

林野庁国有林野部 (2022) 国有林における林地保全に配慮した施業の手引き [https://www.rinya.maff.go.jp/j/kokuyu\\_rinya/attach/pdf/seibi-17.pdf](https://www.rinya.maff.go.jp/j/kokuyu_rinya/attach/pdf/seibi-17.pdf)

CS 立体図を使った地形判読マニュアル

発行:令和5(2023)年3月 林野庁 作成:一般社団法人 日本森林技術協会 〒102-0085 東京都千代田区六番町 7 番地 TEL:03-3261-5281(代表) 協力:株式会社 ジオ・フォレスト 〒399-4511 長野県上伊那郡南箕輪村 8857-1 2F URL:https://gf17v.com/